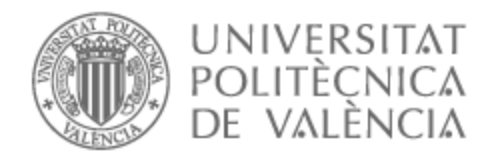

# UNIVERSITAT POLITÈCNICA DE VALÈNCIA

# Escuela Técnica Superior de Ingeniería de Telecomunicación

Realización del cortometraje "Esclavo de mi Vicio": diseño y producción de sonido

Trabajo Fin de Grado

Grado en Tecnología Digital y Multimedia

AUTOR/A: Pastor Pons, Ferran

Tutor/a: Igual García, Jorge

CURSO ACADÉMICO: 2022/2023

### Agradecimientos

Gracias a Jorge Igual, tutor de este trabajo, por darnos la idea de realizar un proyecto de este estilo como trabajo de final de grado.

A mis compañeros Virgilio y Jero por hacer tan sencillo todo el proceso de trabajo, escuchando con predisposición nuevas ideas y aportando las suyas sin miedo.

A mis padres, Xavi i Rosa, y hermanos, Bernat y Guillem, por apoyarme siempre, ayudarme cuando lo he necesitado y siempre dejar que yo escogiese mi propio camino.

# RESUMEN

Este trabajo de fin de grado consiste en el estudio y aplicación de técnicas de grabación de sonido y edición de audio a través de la realización del cortometraje "Esclavo de mi vicio", comprendiendo en el proceso la importancia del sonido dentro del mundo cinematográfico y como este, aunque pase muchas veces desapercibido, tiene un gran poder narrativo y una increíble influencia en el espectador. Durante el desarrollo de este proyecto se han trabajado aspectos como el estudio del material idóneo para la grabación de audio en cine, la posterior grabación de dicho audio en directo y las diferentes técnicas que se pueden usar, grabación de los efectos sonoros, manipulación de audio, comprensión de la importancia de una buena banda sonora y composición de esta. Como parte más secundaria del trabajo, también se ha trabajado en el Storyboard, decidiendo con que planos se contaría la historia, y desarrollando la idea principal de representación de personajes dentro del apartado de arte.

# ÍNDICE

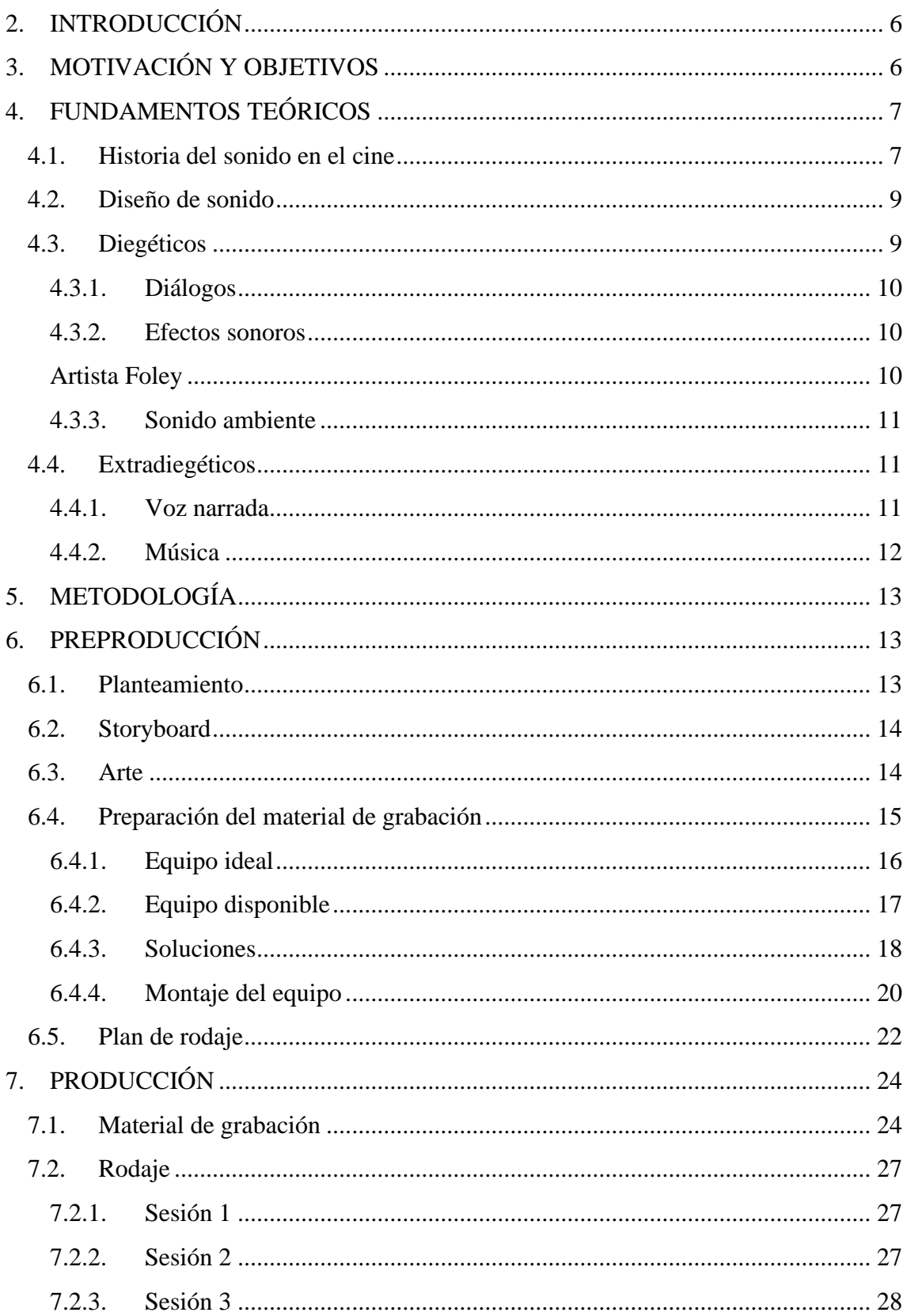

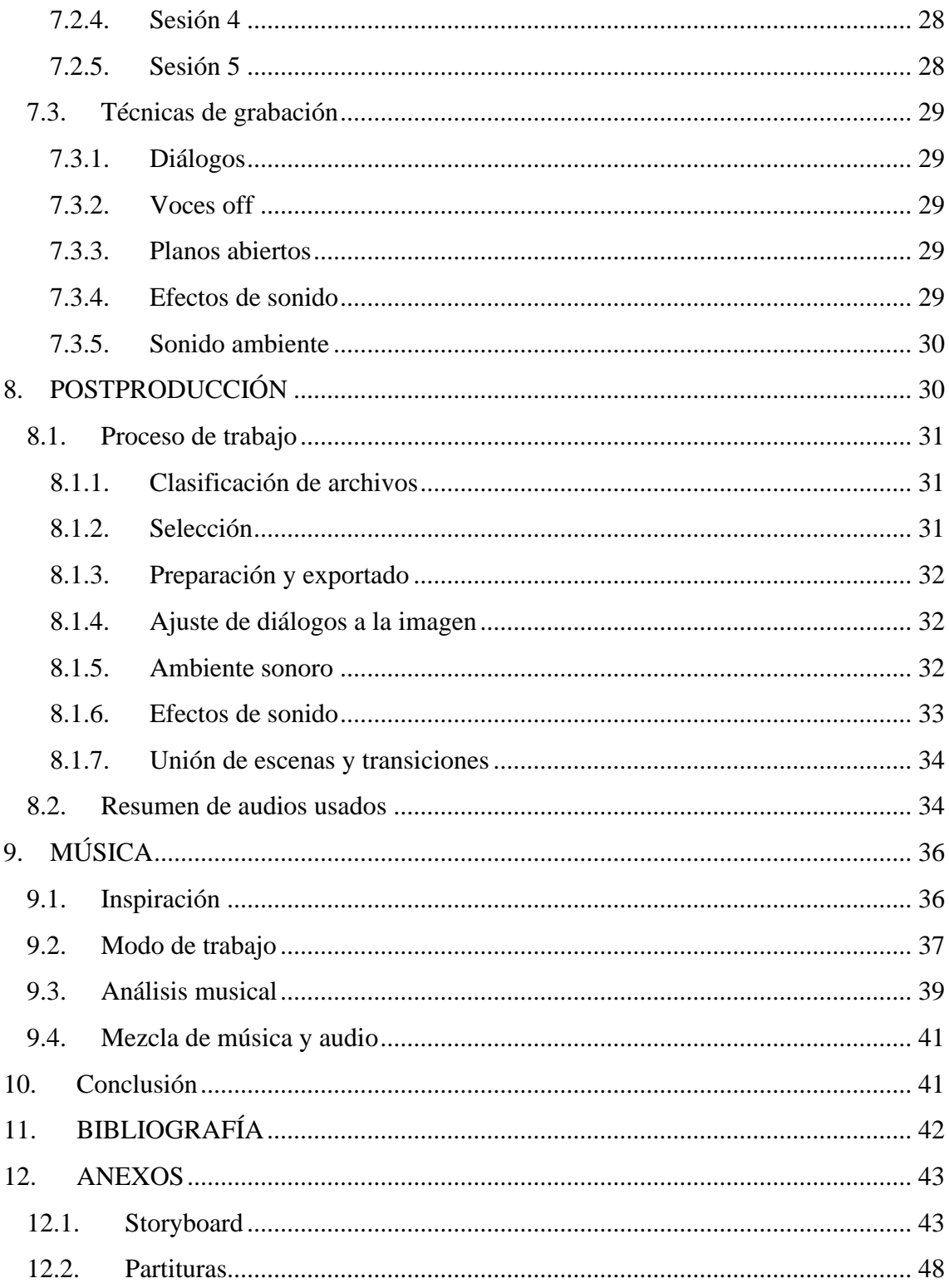

# <span id="page-6-0"></span>1.INTRODUCCIÓN

El sonido desempeña una función importantísima dentro del mundo cinematográfico, ya que complementa y enriquece la narrativa visual, ayudando al espectador a sumergirse de lleno en la historia que está siendo narrada. Todo esto gracias a los diálogos de los personajes, los efectos de sonido y la música que acompaña las escenas. Juntos, desarrollan un papel crucial en la creación de emociones y transmisión de significados en el cine.

Este Trabajo de Fin de Grado (TFG) se centra en la importancia del sonido dentro del mundo cinematográfico, en específico, los cortometrajes. Aunque a menudo se presta más atención a los elementos visuales de una película, el sonido tiene la capacidad de transmitir matices que pueden pasar desapercibidos a primera vista. La grabación de diálogos nítidos, la selección adecuada de elementos de sonido y la composición musical son cruciales para mantener al espectador dentro de la historia y potenciar las emociones que se quieren producir en él.

A lo largo de esta memoria se explicará el proceso seguido para la creación y grabación de elementos sonoros, grabación de diálogos en directo, así como su manipulación. También se discutirán los procesos técnicos y creativos que surgieron durante la producción y como se abordaron para lograr una calidad de sonido óptima.

El cortometraje se puede visualizar en el siguiente enlace: <https://www.youtube.com/watch?v=TcvWk0mO8KY>

O bien buscando en YouTube "Esclavo de mi Vicio" del canal Toxxorr

# <span id="page-6-1"></span>2.MOTIVACIÓN Y OBJETIVOS

La elección de este trabajo de fin de grado se debe a que dentro de todos los ámbitos que se trabajan en el grado en Tecnología Digital y Multimedia, la parte más creativa relacionada con la narración de historias a través de la pantalla es la que más me ha llamado la atención desde que empecé el grado. Dentro del cine, de todos los equipos de trabajo con los que cuenta una producción audiovisual, el que siempre me ha gustado más es el de sonido, contando tanto toda la parte de diálogos, efectos y sonido ambiente como, sobre todo, la parte musical.

Este TFG es la unión del trabajo de 3 amigos y compañeros del grado, cada uno encargándose de la parte que más le gustaba dentro del mundo audiovisual y que como resultado obtiene el cortometraje "Esclavo de mi Vicio".

A través de este trabajo se espera comprender más a fondo la importancia del sonido en el mundo del cine y su función narrativa, demostrando como las decisiones y contribuciones en la parte de sonido pueden enriquecer la experiencia del espectador y añadir valor a la realización de un cortometraje. Además, también se pretende ampliar conocimientos en captura de audio digital y su posterior manipulación.

El objetivo de la realización de este cortometraje, aparte de ser nuestro trabajo de fin de grado, es presentarlo en la convocatoria CURTS 2024 VOL.1 para su selección como uno de los doce cortometrajes que formarán un catálogo que se presentará a diversos concursos y festivales de cine nacionales e internacionales.

# <span id="page-7-0"></span>3. FUNDAMENTOS TEÓRICOS

En este apartado se explicará de manera breve la historia del sonido dentro del cine y se explorarán los conceptos clave relacionados con este. Comprender estos fundamentos es esencial para entender la importancia del sonido en la narrativa audiovisual y como este influye en la experiencia del espectador. A lo largo de esta sección se hablará de elementos como el diseño de sonido, la grabación de diálogos, los efectos de sonido, la música y la mezcla de sonido, destacando como cada uno de ellos contribuye a la construcción de emociones y significados en el cine. Al profundizar en estos fundamentos teóricos, se sentarán las bases para evaluar el uso del sonido en el contexto específico del cortometraje "Esclavo de mi vicio", permitiendo una comprensión más profunda de su impacto narrativo y estético.

# <span id="page-7-1"></span>3.1.Historia del sonido en el cine

#### Cine mudo

En sus inicios, el cine no tenía sonido sincronizado como lo conocemos hoy en día. Las películas se proyectaban con música en vivo. En el año 1897, los hermanos Lumiére empezaron a contratar a un cuarteto de saxofonistas para que acompañaran sus sesiones en su local de París. También se inventaron máquinas para recrear sonidos que podían aparecer en la película, como tempestades o pájaros.

#### Experimentos tempranos

Desde finales del siglo XIX hasta principios del XX se realizaron experimentos para intentar incorporar sonido a las películas. Los primeros intentos combinaban el fonógrafo con el cinematógrafo, sincronizando la reproducción de una grabación de sonido con la proyección de la película.

#### Primeros sistemas de sonido sincronizado

Más tarde, en la década de 1920 se realizaron significativos avances, como el sistema TriErgon, el cual permitía la grabación directa de sonido en la película. Finalmente, en 1927 se estrenaba la que es considerada la primera película sonora de la historia del cine, "El cantor de Jazz" (The Jazz Singer) (Figura 1). Esta película utilizaba el sistema Vitaphone, desarrollado durante el año anterior al estreno de la película. Este consistía en la sincronización del sonido grabado en discos con la imagen en pantalla. El sistema se usó por primera vez para la película "Don Juan" (1926), pero esta

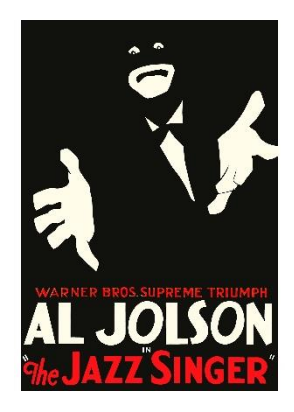

no es considerada la primera película sonora de la historia ya que no tenía diálogos grabados y sincronizados, la grabación sonora solo contaba con música. Con la llegada de la primera película sonora, el cine cambió por completo, el avance tecnológico influyó en toda la industria, tanto en los profesionales que en ella trabajaban como en los planteamientos estéticos de las historias.

Figura 1 **Poster de "The Jazz Singer" (1927)**

#### Herramientas de montaje

Con la solución al problema de sincronización de imagen y sonido a la hora de proyectar ya desarrollada, el montaje se convirtió en una tarea mucho más compleja. Antes solo era un trozo de película, la imagen, ahora había más, la imagen y el sonido, y como añadido en muchas producciones, la música y los elementos sonoros. El montaje de todas las bandas fue posible gracias a la moviola.

#### Avances tecnológicos

En la década de 1950 se popularizó la tecnología de sonido estéreo en el cine. Este permitía una mejor separación de los canales, izquierdo y derecho, creando una sensación de espacialidad y realismo en la reproducción del sonido. Durante los 60 y 70 se avanzó en los sistemas de grabación de sonido, llegando grabadoras de cinta portátiles y mezcladores de audio que permitían mayor flexibilidad en la grabación y mezcla de sonido. Dolby Laboratories introdujo el sistema de Dolby Stereo y más tarde Dolby Sorround, el cual permitía una experiencia de sonido envolvente. Más tarde, en la década de los 90, se introdujo el formato de sonido digital Dolby Digital, que proporcionaba una mayor calidad y fidelidad de los sonidos en comparación con los sistemas analógicos anteriores. Con la llegada del sonido digital y los dispositivos para su manipulación, los diseñadores de sonido tuvieron acceso a tecnologías que les permitían crear efectos de sonido y mezclas más complejas, conllevando esto una mayor creatividad a la hora de usar el sonido en películas. En los últimos años, los sistemas como Dolby Atmos o DTS:X, los cuales permiten una experiencia de sonido tridimensional que envuelve al espectador, se han popularizado. Estos hacen uso de altavoces situados en diferentes puntos de la sala de proyección para dar el ya mencionado efecto de tridimensionalidad.

Una vez explicada de manera resumida la historia del sonido en el cine se procede a definir los conceptos más importantes relacionados con el sonido.

## <span id="page-9-0"></span>3.2.Diseño de sonido

El diseño de sonido es un proceso creativo que abarca la planificación y manipulación de todos los elementos sonoros de un proyecto audiovisual, desde los diálogos de los personajes hasta la música, pasando también por los efectos sonoros y sonido ambiente. El objetivo del diseñador de sonido es crear un ambiente sonoro óptimo con todos los elementos mencionados anteriormente, manteniendo la atención del espectador y facilitando la narración de la historia creando atmosferas que ayudan a transmitir las emociones que quiere expresar el director. El concepto de "diseñador de sonido" no fue usado hasta finales de los años 70. Walter Murch (Figura 2) fue el primero en recibir esta denominación por su trabajo en "Apocalypse Now" (1979) de Francis Ford Coppola. Fue un trabajo tan meticuloso y bien elaborado, que no solo podía ser llamado "sonidista", para el director merecía más por sus aportes al clima y a la historia de la película.

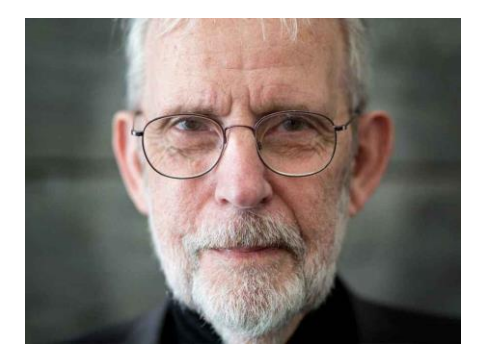

Figura 2 **Walter Murch, diseñador de sonido en "Apocalyse Now"**

Para abarcar los apartados relacionados con el diseño de sonido de manera teórica, se explicará el concepto de "diégesis", el cual nos permitirá clasificarlos en dos grupos. El término, sin hacer referencia al sonido, se refiere a la historia que se cuenta, al desarrollo narrativo de los hechos, ya sea dentro de una obra literaria, cinematográfica o teatral. Esta definición ya fue usada por Platón para definir en poesía el relato propiamente dicho. Más tarde, en los años veinte del siglo pasado, algunos teóricos rusos la usaron para definir la historia de una narración cinematográfica, es decir, el argumento. Sin embargo, no es hasta los años 50 cuando se define con mayor claridad este concepto aplicado al cine. Lo hacen Gérard Genette y Etienne Souriau afirmando que "diégesis es el universo espaciotemporal de la historia narrada" y por lo tanto se considera diegético todo aquello que pertenece de manera natural a la historia que se está contando. Los elementos sonoros de un film o cortometraje se pueden clasificar como diegéticos o extradiegéticos.

### <span id="page-9-1"></span>3.3.Diegéticos

Como se ha mencionado anteriormente, todos los elementos diegéticos son aquellos que pertenecen de manera natural a la historia que se está narrando. Algunos ejemplos de sonidos diegéticos serían los pasos de los actores, la música de una radio que sale en la escena o el ruido del motor del coche en el que va montado algún personaje. A continuación, se explican los elementos diegéticos que se pueden añadir en una escena:

#### <span id="page-10-0"></span>3.3.1. Diálogos

Los diálogos transmiten las emociones y pensamientos de los personajes a lo largo de la trama. A través de las conversaciones entre personajes se desarrolla el argumento, se presentan conflictos y elementos clave en el desarrollo de la historia. Muchas veces se cae en el error de pensar que los diálogos son la principal herramienta narrativa, que se debe resolver la trama a través de estos, cuando realmente no es así. La trama debe resolverse a través de las acciones, apoyándose en los diálogos para clarificar acciones y situaciones que pueden ser complejas de explicar. Los diálogos también tienen un gran impacto emocional en el espectador ya que las palabras y entonación de los personajes pueden evocar un amplio rango de emociones, desde enfado y la tristeza hasta la alegría y la risa.

#### <span id="page-10-1"></span>3.3.2. Efectos sonoros

Los efectos de sonido son de gran importancia desde la llegada del cine sonoro. En casi todas las películas que se producen, los sonidos que escucha el espectador casi nunca pertenecen a la acción real. Estos son grabados más tarde o creados a partir de otros elementos. Dichos efectos contribuyen en la historia aportando realismo y credibilidad, reforzando las acciones visuales que percibe el público. Estos también son de gran ayuda a la hora de enfatizar en momentos clave, ya que pueden hacer que la emociones se intensifiquen en el espectador. Por ejemplo, si se exagera el latido del corazón del personaje en una escena de suspense, se acrecentará dicha sensación de tensión en el público.

A la hora de crear escenarios sonoros, los efectos de sonido también son clave ya que consiguen reflejar el entorno de la película que no se puede mostrar en la imagen. A modo de ejemplo, si estamos viendo unas imágenes de árboles en movimiento y un cielo muy nublado, sin dejar claro que es lo que pasa, el espectador puede entender que hay brisas de viento que hacen moverse a los árboles y que el cielo ese día simplemente a amanecido nublado. En cambio, si añadimos ruido de viento constante, y en la lejanía ruidos de truenos, el espectador pasa a entender que se avecina acción, que la tormenta es inminente. La creación de atmosferas es muy importante dentro del cine, ya que cuando se trabaja en una película el principal objetivo es que el espectador se sienta como los personajes y puedan comprender la historia al completo.

#### <span id="page-10-2"></span>Artista Foley

Dentro de este apartado, entraría el concepto de artista Foley. Su origen se remonta hasta 1927 con Jack Donovan Foley como protagonista, quien realizó por primera vez efectos de sonido sincronizados con la película. La función de un artista de Foley consiste en recrear sonidos que aparecen en pantalla de manera realista con objetos que usamos en nuestro día a día. El motivo de hacer esto, es porque muchas veces el sonido grabado en directo o con el objeto real que lo produce, no es tan profundo y detallado en comparación a como lo podría generar un artista Foley, o porque simplemente no se ha podido grabar en el momento de la grabación de la imagen. También, en muchas producciones de fantasía o ciencia ficción, aparecen elementos que no existen en nuestro mundo, y se deben crear sonidos para ellos. Esta también sería una función del artista de Foley,

inventar o imaginar como sonarían, por ejemplo, el rugido de una criatura mitológica o los disparos de una nave espacial.

Estos artistas trabajan en salas especiales equipadas con todos los objetos necesarios para recrear los sonidos. Mientras miran la escena, van recreando los sonidos de manera síncrona. El hacerlo de manera síncrona a la imagen, les permite dar más realismo al sonido, ya que es fiel al movimiento del objeto mostrado en la imagen.

#### <span id="page-11-0"></span>3.3.3. Sonido ambiente

El sonido ambiente siempre está presente en las escenas que se graban. Su función principal sería la de remitir al espectador a una percepción cotidiana de la realidad, ya que el silencio total casi nunca acompaña al público en su vida, en su día a día. Prescindir del sonido ambiente, para el espectador no sería algo natural, no estaría dentro de su realidad el hecho de que no se escuche nada, produciendo un efecto de confusión en él. Esto, como recurso narrativo, puede interesar o no al director de la película, por eso se debe ser cuidadoso a la hora de añadir el sonido ambiente para no crear una sensación errónea en el espectador.

Los sonidos ambientales se podrían clasificar en dos grupos. Los primeros serían los sonidos llamados atmosféricos, los cuales, sin un origen claro, están presentes de manera continua en la escena, como, por ejemplo, el tráfico, gente hablando en un bar, niños jugando en un parque. El segundo grupo, serían todos esos sonidos más concretos, con un origen conocido por el espectador, por ejemplo, un ventilador, o el teclado de un oficinista. Estos sonidos pueden confundirse con los efectos sonoros, sin embargo, la principal diferencia entre ellos es que los efectos sonoros tienen una función narrativa dentro de la historia, en cambio, los sonidos ambiente, no la tienen, simplemente mantienen al espectador dentro de la realidad, le hacen sentir que la escena es natural.

## <span id="page-11-1"></span>3.4.Extradiegéticos

Recordando, estos son los elementos sonoros que no pertenecen a la historia narrada, todos aquellos, que, por decirlo de alguna manera, no existen en la realidad de la película. Los actores, en su mundo, no escuchan estos sonidos.

#### <span id="page-11-2"></span>3.4.1. Voz narrada

En muchas producciones cinematográficas se hace uso de un narrador. Su función principal es la de orientar al espectador en la trama, ya sea explicando situaciones complejas o proporcionando antecedentes históricos. Este puede ser un personaje de la trama, el cual, aparte de contarnos la historia, también puede compartir pensamientos y emociones con el espectador, o puede ser completamente ajeno a esta, simplemente contarnos la historia sin ser partícipe de ella. La forma más común de representar al narrador es con una voz en off, ya sea, como se ha dicho, de un personaje de la trama o de alguien que no tiene nada que ver con el desarrollo de esta.

#### <span id="page-12-0"></span>3.4.2. Música

La música es considerada uno de los elementos más importantes dentro de una producción cinematográfica. Esto es debido a que tiene diversas funciones que son de gran ayuda a la hora de contar una historia e incidir directamente en las emociones del espectador. Desde las primeras proyecciones, cine y música han ido de la mano. Existen dos teorías principales que argumentan los motivos de la unión de estos dos elementos. Explicadas de manera resumida, la primera dice que es por razones prácticas y psicológicas. Prácticas porque muchas veces se usaba la música para intentar tapar el ruido de los proyectores de la época, haciendo la experiencia de ir a ver una película más amigable. Y psicológicas debido a la gran capacidad de la música para transmitir todo tipo de emociones, crear estados de ánimo y atmósferas sonoras. La segunda teoría, considera que cine y música están ligados por razones históricas, por tradición. Los teóricos que defienden esta hipótesis creen que todas las representaciones dramáticas, desde que estas existen, han sido acompañadas de música, desde los más ancestrales ritos religiosos hasta, haciendo un gran salto en el tiempo, obras teatrales de William Shakespeare Y que, por la misma razón, el cine, siendo considera una representación dramática, también cuenta con un acompañamiento musical. Estas dos teorías se explican con más detalle en el libro "Música para la imagen: la influencia secreta" de José Nieto (Figura 3).

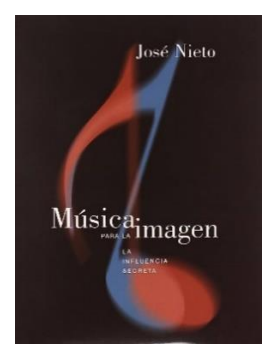

Figura 3 **Portada del libro "Música para la imagen"**

Explicadas ya las posibles razones por las que el cine cuenta con acompañamiento musical, se debería explicar las razones de su importancia actualmente. La música tiene la capacidad de crear ambientes y establecer el tono de las escenas, ayudando al espectador a situarse en una época histórica o un estado de ánimo en particular. También refuerza las emociones, un uso correcto de la música hará de la experiencia del público una vivencia más intensa. A la hora de identificar personajes, la música también tiene un papel importante, el uso de motivos o melodías que se asocien a personajes ayuda al espectador a conectar emocionalmente con ellos. Uno de los ejemplos más claros del uso de motivos o melodías para la identificación de personajes es el trabajo de Howard Shore en la trilogía "El Señor de los Anillos". Otro gran aporte de la música es su ayuda para situar el clímax de una escena, si esta está musicalmente bien acompañada, para la audiencia será claro cuál es el momento culminante de una escena.

# <span id="page-13-0"></span>4.METODOLOGÍA

El sonido del cortometraje "Esclavo de mi vicio" ha sido realizado como la gran mayoría de producciones cinematográficas, en un proceso de tres etapas, preproducción, producción y postproducción. La preproducción es la parte en la que se planifican y se prepara el rodaje, es decir, se busca el material de grabación, se crea el diseño de sonido y fijan los horarios de las sesiones de grabación. La producción es el momento en el que se graban todos los efectos sonoros, se capturan diálogos, efectos de sonido, sonido ambiente, etc. Por último, en la postproducción se procesa y edita todo el material obtenido en la producción, limpiando y mejorando los diálogos, editando los efectos de sonido y mezclando todos los elementos de la banda sonora de manera equilibrada. En los siguientes puntos se explicará detalladamente los procesos llevados a cabo en cada momento y como se consiguió producir el audio del cortometraje a lo largo de las tres fases ya mencionadas.

# <span id="page-13-1"></span>5. PREPRODUCCIÓN

## <span id="page-13-2"></span>5.1.Planteamiento

El cortometraje "Esclavo de mi vicio" cuenta la historia de Víctor, un adolescente que está enganchado a su teléfono móvil y no presta atención a todo lo que sucede a su alrededor. Para el protagonista, todos tienen problemas de adicción menos él. Aunque se trata de una historia ficticia, el cortometraje tiene la intención de dar visibilidad al problema que sufren muchos jóvenes y que muchas veces no es considerado como tal.

La historia que se cuenta entraría dentro del género drama. Es importante conocer este dato ya que a partir del hecho de situar la historia dentro de un género se puede planear el campo sonoro de esta. Al tratarse de un cortometraje dramático, se diseñó el sonido en función de ello. Se planeó que se daría importancia a los diálogos, que, aunque en el caso concreto de este corto, no son muy expresivos, sí que son de ayuda a la hora de conocer al personaje y de ver lo que siente cuando ve al resto de adictos. En cuanto a los efectos de sonido, se decidió que serían muy sutiles, dando siempre la prioridad al teléfono móvil del protagonista siempre que esté haciendo uso de este. La situación que se pensó reflejar en un principio es que cuando el protagonista estuviese haciendo uso del móvil, este fuera la prioridad, reduciendo al mínimo todos los sonidos diegéticos de la escena. Y, que cuando por algún motivo, dejara de prestar atención al teléfono, todos los sonidos de la escena volviesen, representado que el personaje principal ha vuelto al mundo real.

En cuanto a lo que es la parte extradiegética, en ningún momento se planteó la posibilidad de la presencia de un narrador. Al ser una historia muy sencilla, se consideró que se entendería a la perfección todo lo que pasa a lo largo de la trama. Por otro lado, sí que se aprobó la decisión de añadir música, sin embargo, se dejaría para el final debido a la falta

de tiempo, decidiendo en función de la cercanía del plazo de entrega del trabajo si sería música compuesta especialmente para el cortometraje o se haría uso de música sin copyright. Finalmente se decidió que la música sería original, compuesta directamente para este cortometraje.

## <span id="page-14-0"></span>5.2.Storyboard

Esta parte del proceso creativo del cortometraje, aunque no tenga nada que ver con el sonido, también se decidió que fuera supervisada por mí. El desarrollo de este fue realizado de manera conjunta por los tres alumnos que participamos en el cortometraje, sin embargo, fui yo el que realizó los dibujos y tomó las decisiones finales en casos de duda o conflicto de ideas. La intención no era conseguir un storyboard con dibujos muy detallados, de hecho, como se puede ver (anexo 1), más bien lo que se buscaba eran unos dibujos simples que agilizaran más tarde el proceso de grabación, orientando al equipo de fotografía con los planos a capturar. El método de trabajo fue, con reuniones online, se compartía la pantalla a los otros dos alumnos, y entre todos se iban pensado los posibles planos que se usarían más adelante en la producción.

Estos se dibujaban con una tableta gráfica usando el programa de libre uso Gimp. La realización del storyboard fue una labor más lenta de lo esperado ya que queríamos participar todos en el proceso de elegir los planos y ver como se narraría la historia y esto nos obligaba a estar todos disponibles para trabajar y no siempre era posible.

## <span id="page-14-1"></span>5.3.Arte

Dentro del apartado de arte, destaca la forma con la que se quería representar a cada una de las adicciones. Se pensó que sería interesante poder realzar las adicciones de alguna forma para que el espectador entendiera que la persona que tenían delante sufría alguna adicción. Por esta razón se decidió representar cada adicción con un color, intentando que los actores llevasen elementos del color que representara su adicción y que en el plano también se encontraran objetos con estos colores. A continuación se pueden ver el color elegidos para cada una de las adicciones (Tabla 1)

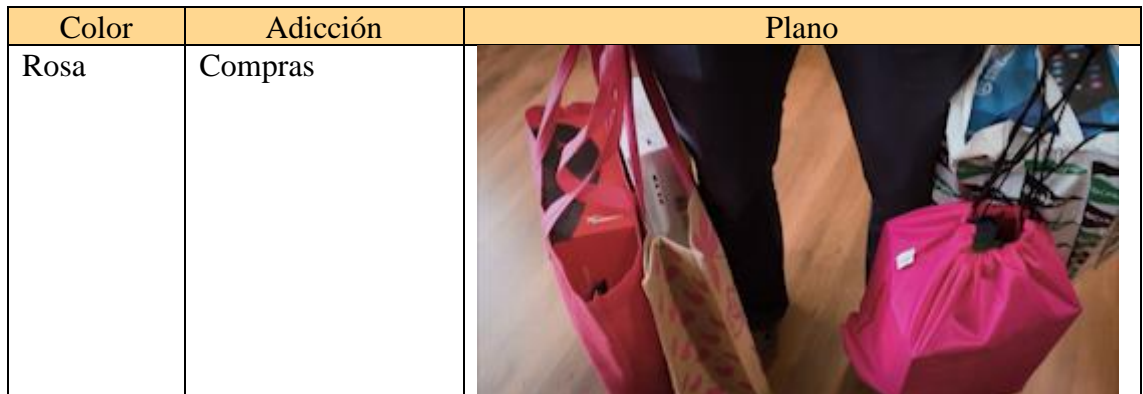

| Verde    | Droga               |  |
|----------|---------------------|--|
| Amarillo | Síndrome de la pica |  |
| Rojo     | Comida              |  |
| Azul     | Móvil               |  |

Tabla 1 **Ejemplos de planos en función del color seleccionado para cada adicción**

## <span id="page-15-0"></span>5.4.Preparación del material de grabación

Este es uno de los puntos donde se presentaron la mayoría de problemas. El primer paso que se realizó fue ver como se hacían las grabaciones en el cine profesional, que material usaban y a que dispositivos teníamos acceso. Toda esta investigación nunca se había realizado ya que, a pesar de haber producido cortometrajes anteriormente en asignaturas como Narrativa y Lenguaje Audiovisual o Imagen y Video Digital, nunca se había prestado atención al audio y este se obtenía directamente de la grabación de video de las cámaras de las que se hacía uso. Una vez realizada la investigación, se vio que carecíamos de muchos de los dispositivos que se recomendaba usar para acercarse, en los resultados finales, a un sonido de cine profesional, por lo que se inició la búsqueda de todo el material que se necesitaba.

#### <span id="page-16-0"></span>5.4.1. Equipo ideal

Por lo que se investigó, el equipo ideal para la grabación del sonido consistía en los siguientes elementos:

- **Micrófono de cañón con salida XLR**: este micrófono es óptimo para la grabación de diálogos ya que con su patrón polar cardioide se captan a la perfección las palabras emitidas por los actores cuando lo dirigimos hacia ellos. Como complemento al micrófono, se recomienda hacer uso de una esponja para evitar el efecto pop y de un *deadcat* para evitar el ruido en caso de viento muy fuerte.
- **Cable XLR**: este tipo de cable es perfecto para las grabaciones de audio en cine debido a que, en primer lugar, suele tener un sistema de bloqueo que no permite que se suelte con un tirón como puede pasarnos con otros tipos, la calidad del sonido es superior debido a su mayor capacidad de rechazar interferencias y ruidos no deseados y permite transmitir señales de audio a distancias más largas sin perder calidad.
- **Pértiga**: La mejor forma de tener el control de la dirección del micrófono es una pértiga, ya que con ella, se puede mantener el micrófono fuera de plano lo más cerca de la fuente de sonido y apuntando hacia ella.
- **Grabadora portátil**: una vez se recogen las ondas sonoras con el micrófono, esta información debe llegar a algún sitio que la escriba en algún tipo de memoria. Aquí vendría la grabadora. Al rodar muchas veces en la calle y en movimiento, sería ideal que la grabadora fuera ligera, que pudiese llevarla encima o el pertiguista o algún asistente de sonido. Posteriormente, estos audios se importan en un ordenador para poder manipularlos (figura 4).

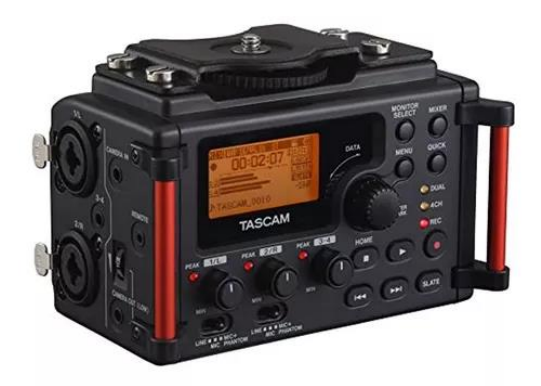

Figura 4 **Ejemplo de grabadora portátil. Modelo Tascam DR-60DMKII**

- **Tarjeta de memoria**: en la tarjeta se almacena todo el audio que se va grabando a medida que se va rodando. Lo único a tener en cuenta en este dispositivo, es que tenga suficiente memoria para poder guardar todos los sonidos grabados sin quedarse sin espacio antes.
- **Auriculares circumaurales**: estos auriculares de diadema deben ir conectados a la grabadora para escuchar en tiempo real todo lo que capta el micrófono y así poder ajustar posición y ganancia.
- **Ordenador**: dispositivo para poder manipular posteriormente todo el material grabado.

#### <span id="page-17-0"></span>5.4.2. Equipo disponible

En cuanto al material que se tenía disponible en primera instancia, era muy escaso y poco útil para los requisitos que marcaba el modo de grabación que se había decidido seguir. El término modo de grabación hace referencia a que se quería conseguir un audio lo más profesional posible, teniendo en cuenta las limitaciones personales y materiales, pero intentando que este fuera de la mayor calidad posible.

Los dispositivos y accesorios con los que se contaba en un principio de la lista de equipo ideal eran los siguientes:

• **Micrófono de cañón con salida mini-jack**: el principal problema de este micrófono (figura 5) es que su conector al dispositivo de grabación es un cable mini-jack, el cual presenta varios inconvenientes. Primero no es una conexión segura debido a que con un tirón puede soltarse y el movimiento rotatorio del cable podría generar ruido en la grabación. Y, en segundo lugar, debería ir situado encima de la cámara, ya que es un micrófono pensado para ir conectado directamente a ella, permitiendo grabar un sonido de calidad sin la necesidad de usar dispositivos externos. Para el planteamiento que se había propuesto, en el que se quería grabar un audio de calidad de forma externa a la imagen no era útil este dispositivo.

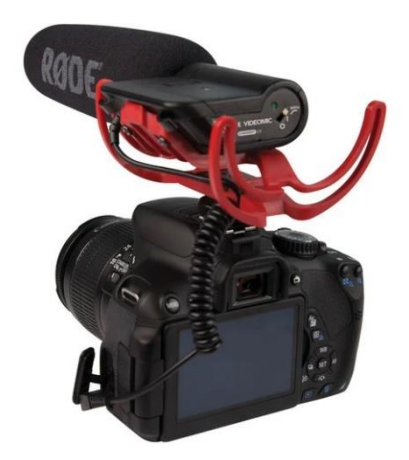

Figura 5 **Micrófono conectado a cámara.**

• **Micrófono de condensador**: este (figura 6) fue descartado de inmediato para lo que sería la grabación en directo de los diálogos debido a que, al tratarse de un micrófono de condensador, este debe estar muy cerca de la fuente de sonido. Se

dejó la posibilidad de usarlo en caso de que fuera necesario doblar alguna escena o grabar alguna voz en off.

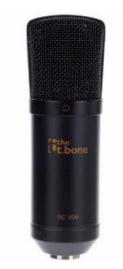

Figura 6 **Micrófono de condensador TBone SC 400**

- **Cable XLR**: para poder usar el micrófono del apartado anterior se necesita un cable XLR que le proporcione alimentación Phantom, por ello, se contaba con este accesorio que sí que se usaría si se encontraba un micrófono de cañón compatible.
- **Tarjeta de sonido**: si se quiere hacer llegar la señal del micrófono de condensador directamente al ordenador se necesita un dispositivo que procese la señal de audio recogida y la transforme en una señal digital para poder manipularla y almacenarla en el ordenador.
- **Auriculares circumaurales**: al tratarse de un elemento bastante común para escuchar música, se contaba con varios modelos distintos de los que se podría hacer uso.
- **Ordenador portátil**: dispositivo con el que se manipulará el audio una vez este todo grabado.

#### <span id="page-18-0"></span>5.4.3. Soluciones

Se decidió no cambiar el planteamiento de audio inicial y empezar una búsqueda de material o de alternativas que permitieran grabar el sonido del corto de la forma deseada.

La posibilidad de alquilar material fue descartada casi de inmediato debido al presupuesto nulo con el que contaba el cortometraje. A pesar de que los precios de alquiler por un equipo de grabación básico no eran muy elevados, no se contaba con ningún tipo de presupuesto, lo que hacía inviable esta opción.

Analizando el material con el que se contaba, tras un tiempo de búsquedas e investigación, se plantearon dos posibles soluciones al problema de falta de material. Ambas permitían grabar el audio de forma externa a la imagen.

La primera opción que se planteó fue la de usar el micrófono de cañón que teníamos, comprar un cable mini-jack para alargarlo y conectarlo directamente al ordenador. Sin embargo, esta idea se abandonó casi de inmediato por dos razones, la baja seguridad de las conexiones y la alta posibilidad de captar ruido e interferencias por ir arrastrando el cable mini-jack durante el rodaje.

El segundo planteamiento, a pesar de no ser perfecto, fue el que finalmente se usó. Como no se contaba con grabadora, se usaría la tarjeta de sonido externa y el ordenador para almacenar las grabaciones. Aunque esta solución no era la mejor debido a lo aparatosa que podría ser en el rodaje en exteriores y la poca seguridad de las conexiones entre la tarjeta de sonido y el ordenador, fue la única que se encontró sin gastar nada de dinero. El micrófono sería el de cañón con salida mini-jack, pero usando un adaptador para poder usar el cable XLR, que al ser más largo permitía moverse con más libertad a lo largo del rodaje. La conexión entre el cable mini-jack y el adaptador se aseguraría con cinta aislante. Para escuchar el audio en tiempo real, se conectarían unos auriculares al ordenador. Por último, como pértiga se usaría un palo de escoba extensible comprado en un supermercado.

En el siguiente gráfico se representa las conexiones de todos los elementos.

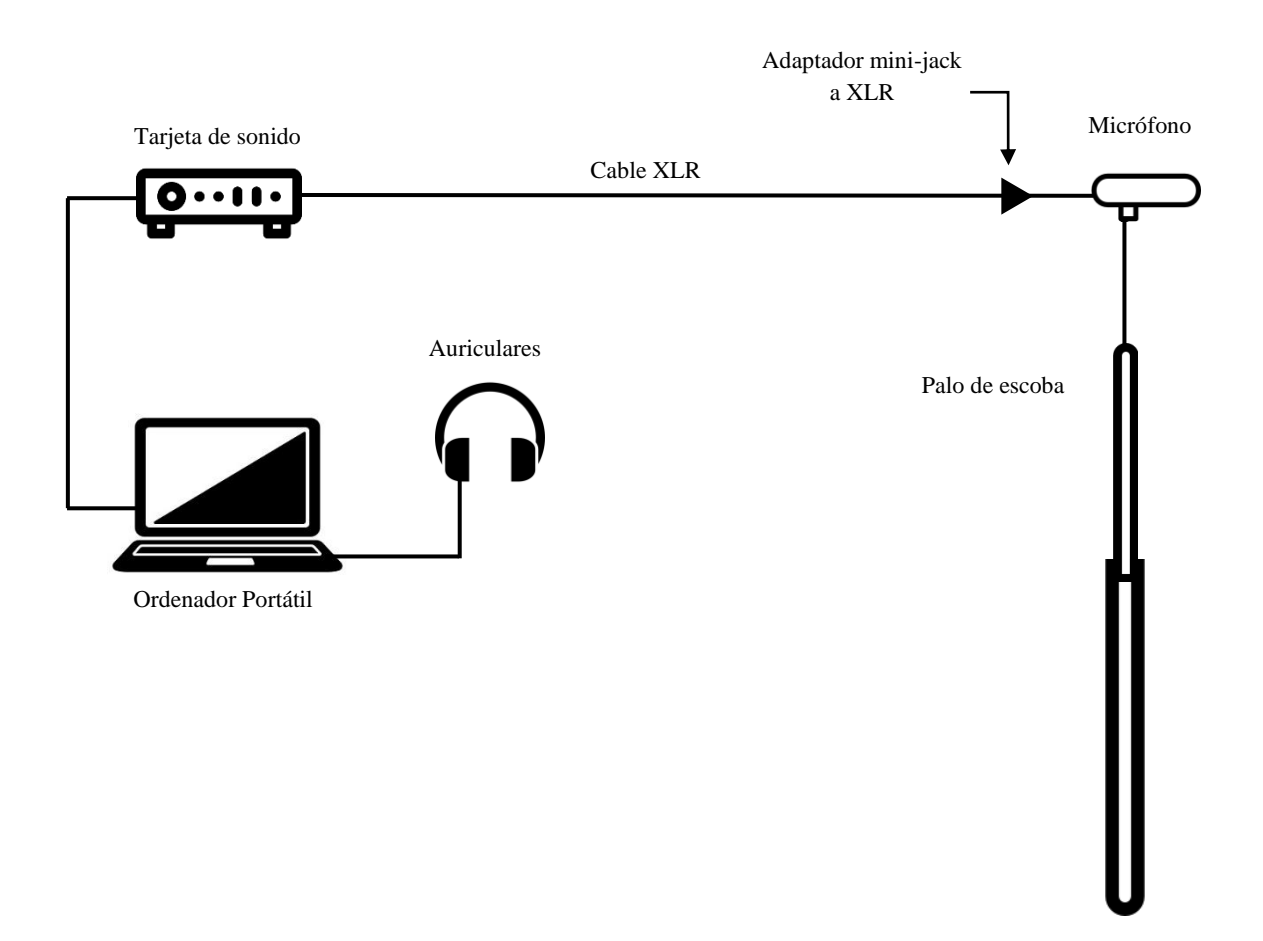

#### <span id="page-20-0"></span>5.4.4. Montaje del equipo

Antes de empezar a rodar se debía asegurar que todo funcionaba, que las conexiones eran correctas y que la información recogida por el micrófono era de la calidad suficiente. Lo primero que se hizo fue conectar todos los dispositivos sin hacer uso de la pértiga para comprobar que el adaptador funcionaba y que el ordenador guardaba los audios (figura 7).

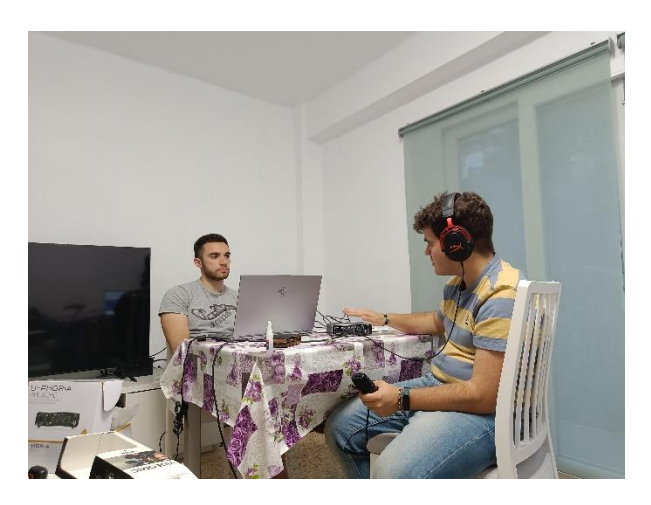

Figura 7 **Comprobación del equipo disponible**

Una vez comprobado el correcto funcionamiento de todos los elementos, se pasó a preparar la "pértiga". Al ser un palo de escoba se debía idear la forma de asegurar el micrófono para que estuviese fijo y no cayese en mitad del rodaje por un movimiento brusco. Para ello, con la ayuda de mi hermano, quien posee conocimientos de diseño e impresión 3D se diseñó una pieza que haría de enganche entre el palo y el micrófono (figuras 8 y 9). Esta consistía en una base plana la cual se pegaría al palo. La parte superior, se diseñó como el enganche que disponen las cámaras para este tipo de micrófonos.

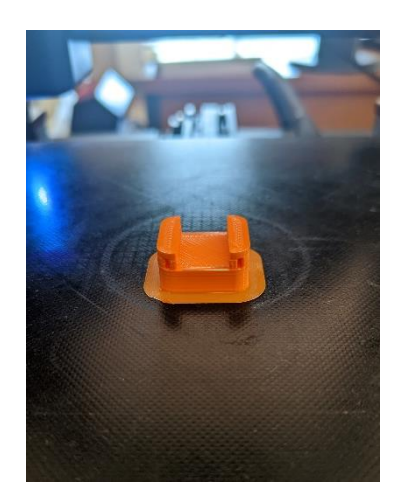

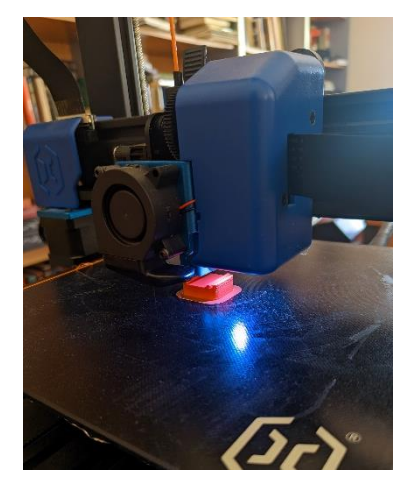

Figura 8 **Pruebas de impresión** Figura 9 **Proceso de impresión**

Tras imprimir la pieza, esta se pegó al palo de escoba con pegamento para plásticos (figura 10) y más tarde se aseguró añadiendo cinta aislante. Con esto se consiguió dar al palo de escoba la utilidad de pértiga. Ahora faltaba asegurar las conexiones de los cables para que no se soltaran durante la grabación.

Como el adaptador para pasar de cable mini-jack a XLR era bastante pesado en comparación a su tamaño y cuando se movía la pértiga aplicaba vibraciones al micrófono, se optó por pegarlo con cinta aislante al palo de escoba (figura 11). Estas vibraciones y movimientos se producían porque, como se puede ver en la figura 5, el micrófono cuenta con un sistema de amortiguación, por si se mueve la cámara durante el rodaje, poder suavizar el efecto de dicho movimiento en el micrófono. Pero al usarlo en pértiga con el adaptador conectado, el peso de este en los movimientos del pertiguista hacía moverse demasiado el micrófono.

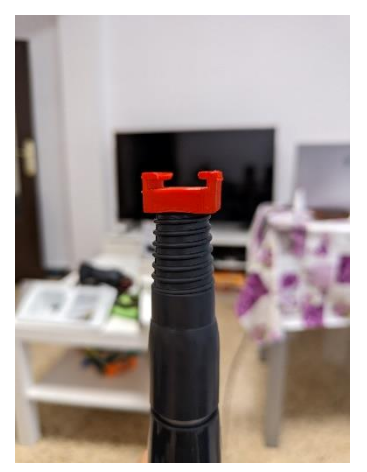

Figura 10 **Pieza pegada al palo de escoba**

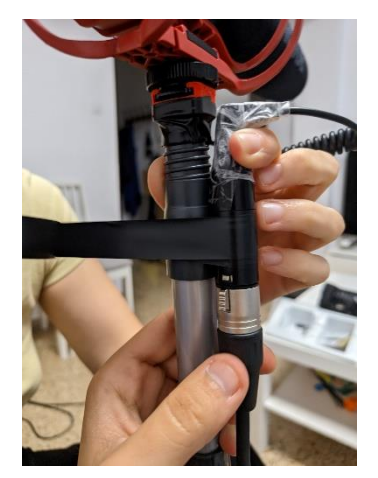

Figura 11 **Proceso de pegado del adaptador al palo**

Después de pegar la pieza impresa en 3D, enganchar con cinta el adaptador al palo y asegurar las conexiones entre el micrófono y adaptador, la pértiga ya estaba lista para usarse (figura 12). El único inconveniente es que no se podía desmontar, habría que guardarla tal y como estaba hasta el final de la grabación

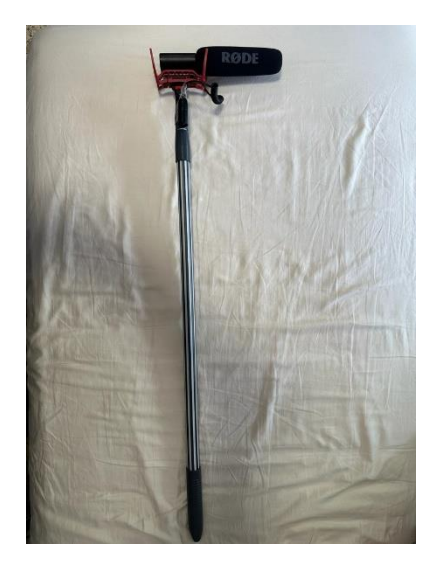

Ilustración 12 **Resultado final del micrófono con pértiga**

# <span id="page-22-0"></span>5.5.Plan de rodaje

Las fechas y horarios para las sesiones de grabación se fijaron en función de, primero nuestra disponibilidad, y luego, una vez decididos los días que podíamos los 3 integrantes del grupo, se empezó a organizar las sesiones con los actores. Se rodó en 5 sesiones a lo largo del mes de mayo y junio. En la siguiente tabla (tabla 2)se muestra el plan de rodaje que se siguió.

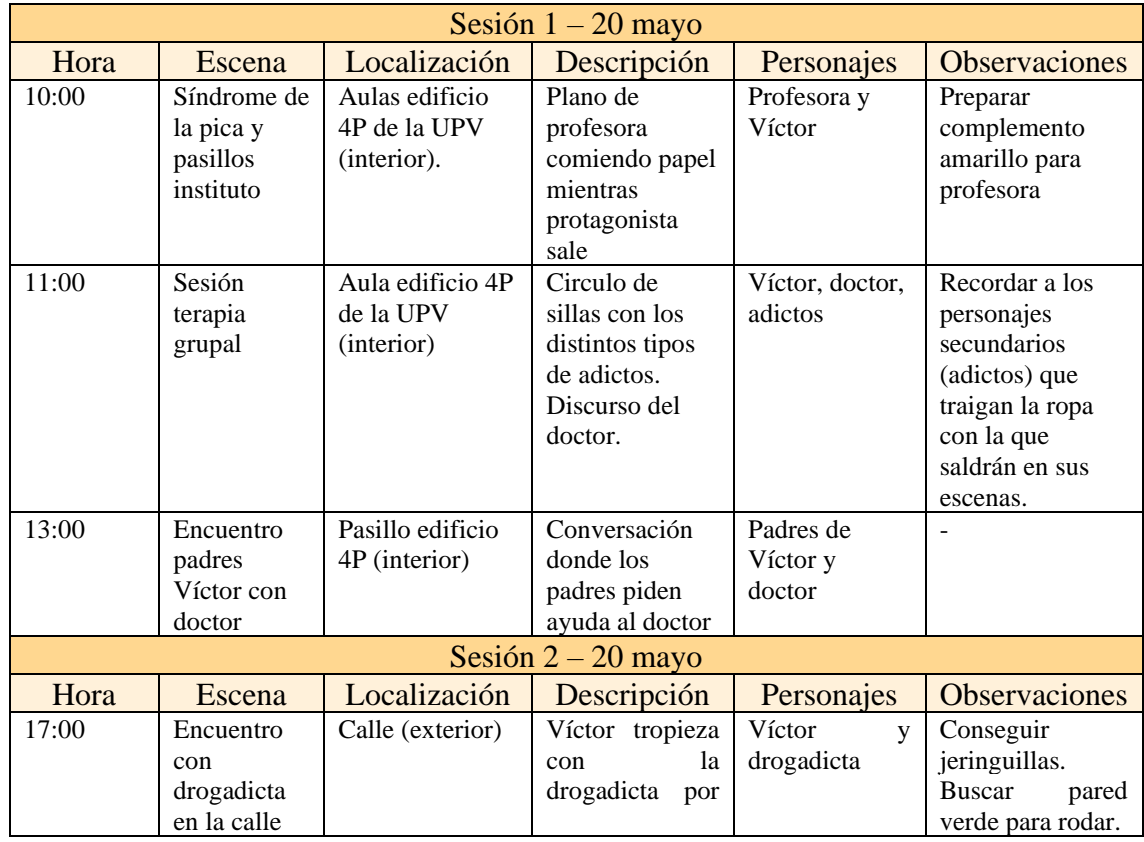

|                       |                                                                                                  |                                                                      | ir<br>el<br>con                                                                                                    |                                   |                                                                                                    |  |  |  |
|-----------------------|--------------------------------------------------------------------------------------------------|----------------------------------------------------------------------|----------------------------------------------------------------------------------------------------|-----------------------------------|----------------------------------------------------------------------------------------------------|--|--|--|
|                       |                                                                                                  |                                                                      | teléfono.                                                                                                    |                                   |                                                                                                    |  |  |  |
| Sesión $3 - 21$ mayo  |                                                                                                  |                                                                      |                                                                                                    |                                   |                                                                                                    |  |  |  |
| Hora                  | Escena                                                                                           | Localización                                                         | Descripción                                                                                                    | Personajes                        | <b>Observaciones</b>                                                                                                    |  |  |  |
| 11:00                 | Encuentro<br>con adicto a<br>la comida                                                           | Terraza de bar<br>(exterior)                                         | Mientras<br>el<br>protagonista<br>está comiendo<br>acerca<br>el<br>se<br>adicto<br>la<br>a<br>comida<br>a<br>preguntar si se<br>va a comer lo<br>que tiene en el<br>plato.                                                                                                    | Víctor y adicto<br>a la comida    | Pedir permiso en<br>algún bar para<br>rodar.<br>Tonos<br>rojos en la ropa<br>del<br>adicto<br>y<br>escena<br>en<br>general. |  |  |  |
|                       |                                                                                                  |                                                                      | Sesión $4 - 15$ junio                                                                                                    |                                   |                                                                                                    |  |  |  |
| Hora                  | Escena                                                                                           | Localización                                                         | Descripción                                                                                                    | Personajes                        | <b>Observaciones</b>                                                                                                    |  |  |  |
| 16:00                 | Despertar,<br>preparación<br>aseo,<br>y<br>desayuno<br>V<br>salida<br>de<br>de<br>casa<br>Víctor | Virgilio<br>Casa<br>(interior)<br>puerta exterior<br>casa (exterior) | 1 <sub>o</sub><br>Todo<br>que<br>transcurriría en<br>una mañana del<br>personaje desde<br>que se levanta<br>hasta que sale<br>de casa                                                                                                    | Víctor, madre<br>de Víctor.       | Javier (actor que<br>interpreta<br>a<br>Víctor) debe traer<br>la misma ropa<br>que en la primera<br>sesión de rodaje.       |  |  |  |
| 17:00                 | Llegada<br>de<br>Víctor a casa<br>después del<br>día en el<br>instituto.                         | Virgilio<br>Casa<br>(interior)                                       | Deja todas sus<br>cosas<br>y<br>se<br>tumba<br>en<br>la<br>el<br>con<br>cama<br>Más<br>móvil.<br>tarde la madre<br>le dice que se<br>van a terapia.                                                                                                    | Víctor y madre                    |                                                                                                    |  |  |  |
| 18:00                 | Llegada<br>al<br>instituto<br>de<br>Víctor<br>y<br>entrada<br>a<br>clase.                        | Edificios 4D y<br>4P de la UPV<br>(interior)                         | Entra en uno de<br>los edificios. Y<br>más tarde entra<br>en un aula con<br>un cartel que<br>prohíbe<br>los<br>móviles.                                                                                                    | Víctor                            | Llevar el cartel y<br>celo para pegarlo.                                                                                    |  |  |  |
| Sesión $5 - 20$ junio |                                                                                                  |                                                                      |                                                                                                    |                                   |                                                                                                    |  |  |  |
| Hora                  | Escena                                                                                           | Localización                                                         | Descripción                                                                                                    | Personajes                        | <b>Observaciones</b>                                                                                                    |  |  |  |
| 16:00                 | Encuentro<br>con adicto a<br>las compras<br>en<br>una<br>tienda.                                 | Taller padre Jero<br>(interior)                                      | Cuando es su<br>turno en la cola<br>comprar<br>para<br>batería<br>una<br>portátil porque<br>el cargador se le<br>ha roto, no se da<br>cuenta por estar<br>con el móvil y el<br>que va detrás en<br>la cola, que es el<br>adicto<br>a<br><i>las</i><br>compras se lo<br>recrimina. | Víctor y adicto<br>a las compras. | Preparar el taller<br>para que sea lo<br>más parecido a<br>tienda<br>una<br>de<br>informática.                              |  |  |  |

Tabla 2 **Plan de rodaje**

# <span id="page-24-0"></span>6. PRODUCCIÓN

## <span id="page-24-1"></span>6.1.Material de grabación

El rodaje se realizó en 5 sesiones a lo largo de diferentes semanas. En todas ellas se utilizó el mismo material de grabación.

- Micrófono de cañón Rode Videomic Rycote
- Adaptador de mini-jack a XLR
- Cable XLR modelo The sssnake SM10BK.
- Tarjeta de sonido Behringer U-Phoria UMC204HD
- Portátil Lenovo Legion Y530
- Palo de escoba Bosque Verde
- Auriculares Logitech G Pro

El micrófono de cañón Rode es ideal para la filmación de escenas donde queremos captar el sonido proveniente de una fuente directa y anular en gran medida el resto de sonidos que provienen de fuentes laterales y traseras. Esto es debido a que posee un patrón polar supercardioide (figura 13). Este tipo de micrófonos son un estándar en la captación de sonido directo en el cine. Este modelo de micrófono concreto además cuenta con un sistema de suspensión de la marca Rycote y una pantalla anti-vientos.

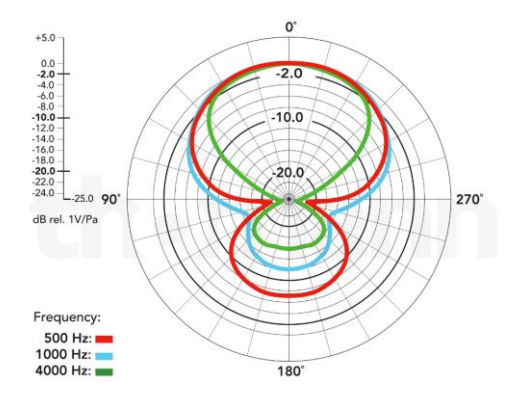

Figura 13 **Patrón polar del micrófono Rode**

Como ya se ha mencionado en otros apartados anteriores, este micrófono cuenta con salida mini-jack por lo que se hizo uso de un adaptador (figura 14). Este se consiguió a través de Amazon. La calidad de los materiales con los que está fabricado es sorprendentemente buena por el precio que tiene. No dio ningún problema en todo el proceso de rodaje.

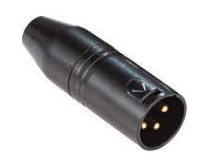

Figura 14 **Adaptador**

El cable XLR usado es de la marca Thomann, modelo The sssnake SM10BK. Cuenta con una longitud de 10 metros, más que suficiente para nuestras necesidades dentro de este cortometraje.

La tarjeta de sonido externa que se usó es la Behringer U-Phoria UMC204HD, la cual cuenta con dos entradas XLR. La calidad de audio es de hasta 24 bits/192 kHz. También se puede ajustar la ganancia del micrófono directamente en ella, haciéndola, dentro de lo que cabe, cómoda para grabar en exteriores, gracias también a su diseño compacto y de pequeño tamaño. Por último, el ordenador que se usó para almacenar los audios y poder editarlos luego fue mi ordenador personal, modelo Lenovo Legion Y530, contando con memoria de sobra para almacenar todos los archivos de audio generados a lo largo de todo el rodaje. Los auriculares para escuchar en tiempo real lo que captaba el micrófono fuero los Logitech G Pro.

Para esta función cualquier tipo de auriculares, siempre que fueran circumaurales, cubría nuestras necesidades, sin embargo, este modelo fue muy útil ya que aislaba muy bien del exterior por lo que el ruido ambiente no molestaba a la hora de grabar y escuchar lo que se estaba captando, y el cable que los unía al ordenador portátil era muy largo, lo que permitía más movimiento a la hora de grabar y estar más lejos del ordenador si era necesario.

Por último, para sustituir la pértiga se usó un palo de escoba extensible y antideslizante de la marca Bosque Verde (Mercadona).

A continuación, se muestra una tabla (tabla 3) con imágenes de todos los elementos del material de grabación y el precio por el que se obtuvo.

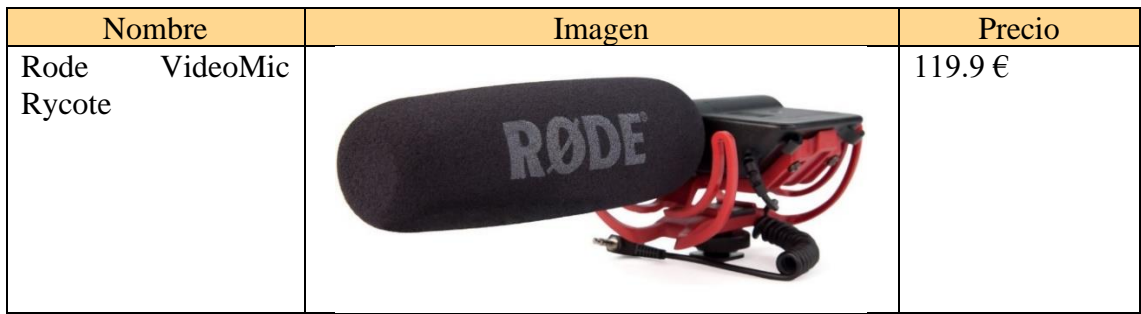

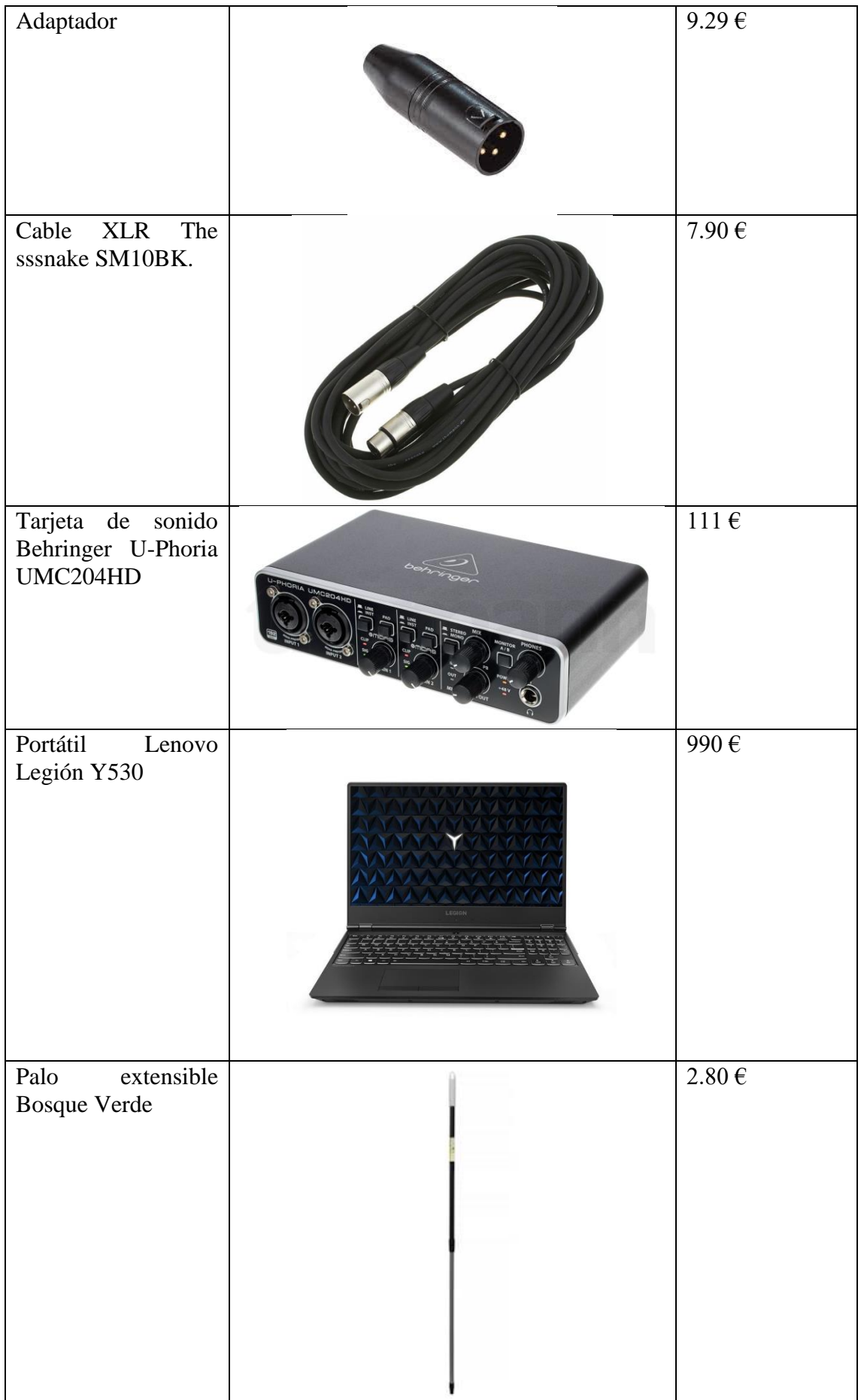

#### Tabla 3 **Material de grabación**

## <span id="page-27-0"></span>6.2.Rodaje

La etapa de rodaje del corto fue breve pero intensa. Se decidió, que al tratarse de un trabajo grupal y coincidir los tres no era siempre fácil, las sesiones de grabación serían las mínimas posibles, aunque esto conllevara que fueran más largas. Como se ha podido observar en el plan de rodaje, se rodaría en 5 sesiones.

#### <span id="page-27-1"></span>6.2.1. Sesión 1

El principal problema que se encontró en esta sesión fue el hecho de empezar a usar el material. Aunque ya se habían hecho pruebas con anterioridad a especie de entrenamiento para hacer lo más ágil posible el rodaje, en los primeros momentos de la sesión 1 fue un poco caótico preparar todo el material, saber cómo situarse en la escena y ver que realmente se estaba grabando todo correctamente (figura 15). Al tratarse de escenas de interior, no había que estar moviendo el ordenador, se fijaba en un sitio fuera de plano y como el cable era largo el desplazamiento era cómodo (figura 16). El único inconveniente que surgió relacionado con el ordenador fue que había que rodar varias escenas en un pasillo que no contaba con enchufes, por lo que la batería del portátil, que no está en muy buen estado, se agotó en medio de la grabación de una escena obligando al equipo entero a esperar a que se cargase lo suficiente para poder acabar de filmar dicha escena.

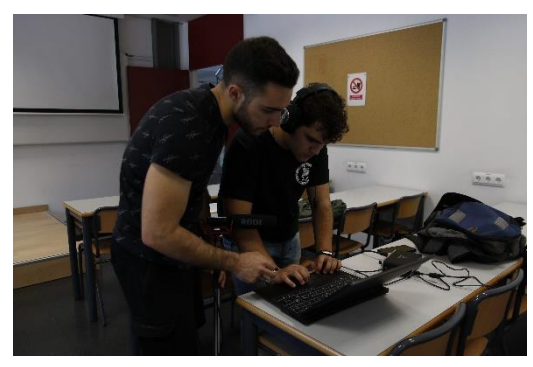

Figura 15 **Preparación del material de grabación**

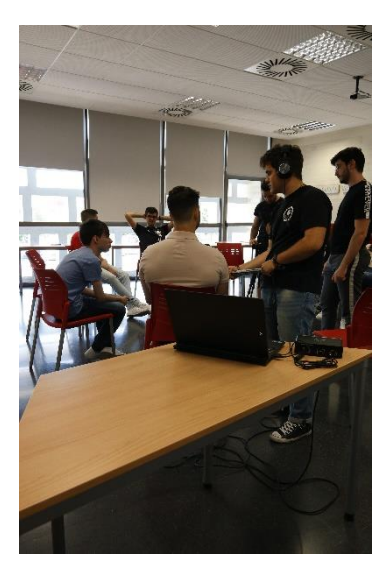

Figura 16 **Proceso de grabación**

#### <span id="page-27-2"></span>6.2.2. Sesión 2

En el rodaje de esta sesión pudimos comprobar lo aparatoso que era nuestro equipo de grabación de sonido. Al tratarse de una escena de exterior en la calle y no contar con lugares donde dejar el material, para evitar dejarlo en el suelo, alguien debía sujetar el ordenador y la tarjeta de sonido (figura 17). Este fue el único inconveniente que surgió, por lo demás, el rodaje se desarrolló con normalidad y dentro del horario establecido.

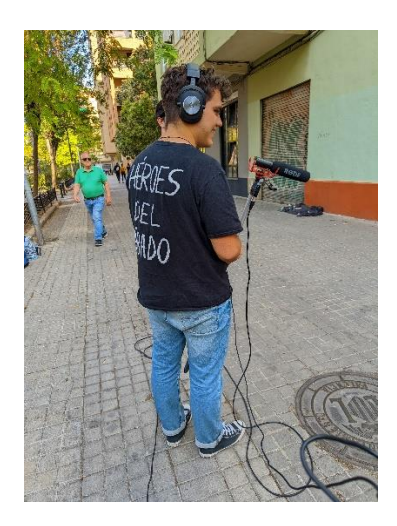

Figura 17 **Sesión 2 de rodaje en exterior**

#### <span id="page-28-0"></span>6.2.3. Sesión 3

Lo primero que se debía hacer era encontrar un bar que nos dejara grabar en su terraza. Cerca de la ubicación en la que se había citado a los actores había bastantes bares por lo que no debía ser muy difícil encontrar uno que nos permitiera grabar en él. Se eligió el bar "Frenchies" principalmente por la luz que tenía en la terraza. Aunque esta sesión también se tratase de rodaje en exterior, no nos encontramos con el problema de la sesión anterior debido a que, al estar grabando en la terraza de un bar, sí que se contaba con sillas y mesas donde poder dejar el ordenador y la tarjeta de sonido.

La grabación se desarrolló con normalidad, dentro del tiempo establecido. El único inconveniente que surgió fue un poco de viento que obligaba a esperar a que parara para empezar a grabar algunas tomas.

#### <span id="page-28-1"></span>6.2.4. Sesión 4

Desarrollada con normalidad. Empezó un poco más tarde de lo esperado debido a que se tardó en preparar el material de grabación, pero una vez se empezó a rodar todo fue sobre ruedas. Se empezó grabando en el piso de nuestro compañero Virgilio y una vez hechas todas las tomas necesarias se cambió de ubicación, desplazando a todo el equipo y material hasta la universidad para capturar las tomas de instituto.

#### <span id="page-28-2"></span>6.2.5. Sesión 5

Esta sesión solo contemplaba rodar la escena de la tienda, pero revisando lo captado en la sesión 4, se notificó un error de raccord que debía ser corregido, por lo que se empezó rodando de nuevo en el piso de Virgilio y una vez se habían hecho las tomas corregidas se fue al taller del padre de Jerónimo para adaptarlo y empezar a grabar cuanto antes. En la escena de la tienda, al solo haber un plano en el que se ve la cara de uno de los actores cuando habla, se grabó como se había hecho hasta ahora, en directo mientras se rodaba la escena. Sin embargo, el resto de las conversaciones que aparecían en el guion y que no mostraban la cara de los actores cuando las formulaban, fueron grabadas aparte. Esto se decidió así por el siguiente motivo, la comodidad a la hora de grabarlas, debido a que los dos actores podían estar cerca del micro y el pertiguista no debía estar buscando la fuente de sonido en las conversaciones.

## <span id="page-29-0"></span>6.3.Técnicas de grabación

Para lograr un sonido directo de calidad, es necesario tener en cuenta algunas consideraciones debido a las posibles dificultades que pueden surgir en el proceso. Casi siempre relacionadas con la posición de la pértiga y dirección en la que apunta el micrófono o localización del pertiguista en la escena.

#### <span id="page-29-1"></span>6.3.1. Diálogos

En la mayoría de los planos en los que los actores debían hablar, estos siempre salían solos por lo que para grabar sus voces, simplemente se apuntaba con el micrófono a la fuente de sonido. En los casos en los que sí que había dos o más personajes y todos hablaban, se intentó que estos estuvieran lo más cerca posible para captar la voz de las dos partes en una misma toma, ya que, si se hacía en dos, era bastante probable que más tarde en la postproducción, no coincidiera el movimiento de labios con la frase dicha en una segunda toma.

#### <span id="page-29-2"></span>6.3.2. Voces off

En varias escenas, muchos personajes hablan fuera de plano, es decir, se sabe que están en escena y participan en la acción, pero el momento en el que hablan no sale captado en cámara. Por eso, se grabaron estas frases más tarde, de manera independiente a las tomas de video (figura 18). Posteriormente, en el proceso de montaje de audio, se añadirían en la escena junto con los audios grabados síncronamente con el video facilitando así el proceso de edición.

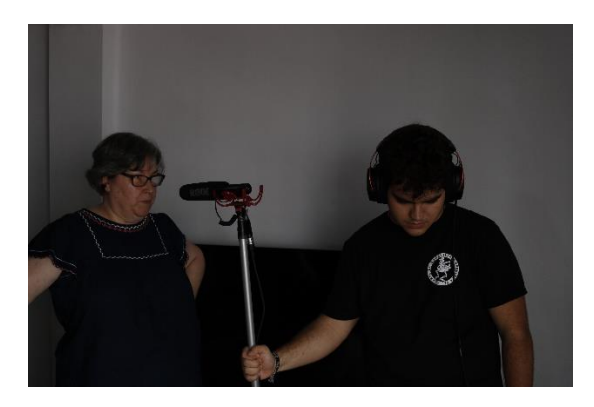

Figura 18 **Grabación de las voces en off**

#### <span id="page-29-3"></span>6.3.3. Planos abiertos

Se decidió que cuando se hacía uso de planos abiertos los personajes no hablarían. La razón de esta decisión fue así porque si no, se deberían utilizar micrófonos de corbata, dispositivo con el que no se contaba. O en su defecto, doblar las escenas una vez grabado el video, lo cual era inviable por falta de tiempo.

#### <span id="page-29-4"></span>6.3.4. Efectos de sonido

Muchos de los efectos de sonido como los pasos, el ruido de puertas o el sonido producido al dejar objetos fueron grabados simultáneamente al resto de material (diálogos, voces en off). Muchos se captaron en el momento de rodaje de video, haciendo que al usarlo más tarde coincidiera a la perfección con la imagen, siempre revisando que la calidad y volumen eran correctos (figura 19). Sin embargo, para lograr más calidad, también se

grabaron todos a parte. Más tarde, mientras se hacía el montaje, se decidiría si usar el sonido grabado simultáneamente o el sonido de mayor calidad grabado por separado.

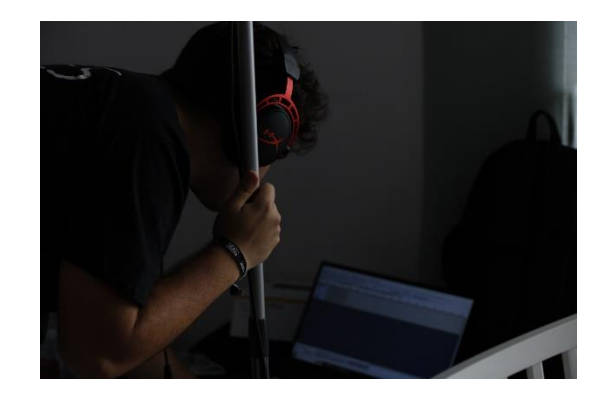

Figura 19 **Comprobación de la correcta grabación de un efecto de sonido**

#### <span id="page-30-0"></span>6.3.5. Sonido ambiente

A lo largo de las distintas sesiones, en todas las localizaciones a las que se iba se grababa un minuto de ruido ambiente para poder añadirlo después a las escenas. Este ruido serviría como "alfombra" para el resto de sonidos que salen en escena, haciendo que su aparición sea más suave y natural.

# <span id="page-30-1"></span>7. POSTPRODUCCIÓN

En una producción audiovisual, la parte de sonido tiene la gran mayoría de su trabajo en la postproducción debido a que todo el material obtenido en el proceso de rodaje debe procesarse, ajustarse a la imagen y además se deben buscar o crear todos los efectos de sonido que no se han grabado en la producción y que harán que el espectador realmente perciba la historia de manera natural. Todo esto hace que la postproducción sea un proceso más delicado y a tratar con más cuidado.

Para agilizar el trabajo de todos los integrantes del grupo se trabajó primero por escenas, evitando así que la fuerte carga de trabajo cayera en la parte de sonido a última hora. Una vez una escena estaba montada, se pasaba sin efectos visuales tanto al encargado de dichos efectos como a mí, equipo de sonido. De este modo podíamos ir trabajando todos de manera simultánea. Lo único que faltaría sería, una vez hecho todo el montaje y vistas las transiciones de una escena a otra, hacer las transiciones de audio de manera coherente con la imagen. Los programas para trabajar elegidos fueron, primero Audacity, el cual permite almacenar el audio y manipularlo, quitándole ruido o resaltando ciertas frecuencias. Más tarde, una vez preparado el audio, se exportaba en formato WAV y se pasaría a trabajar en Adobe Premiere Pro. Con este programa se ajustarían los audios a los cortes de cámara, y también se añadirían efectos a algunos audios para lograr el resultado deseado, como ecualizadores o filtros paso banda. El motivo de la elección de Adobe Premiere Pro fue el previo conocimiento de este ya que se había usado en proyectos anteriores y lo fácil que resulta añadir efectos de audio y editar estos efectos.

#### ¿Por qué audios en formato WAV?

Los motivos por lo que se exportaron los audios en este formato son varios. El principal motivo es debido a que es un formato de audio sin pérdidas, es decir, no se comprime y no se pierde ninguna información, garantizando una calidad de audio muy alta. Al tener una calidad tan alta, es ideal para la edición y el procesamiento de audio, ya que se puede modificar, mezclar pistas y ajustar niveles de audio sin comprometer en ningún momento la calidad original. Por último, al ser un formato tan extendido es compatible con la mayoría de reproductores de audio y softwares de edición. La única pega que tiene este formato es que, al no comprimir los archivos para evitar las pérdidas, los ficheros de audio suelen ser bastante pesados y si no se cuenta con memoria de almacenamiento suficiente trabajar con ellos podría ser un problema.

## <span id="page-31-0"></span>7.1.Proceso de trabajo

A continuación, se explicará en detalle el método de trabajo seguido para añadir todo el audio a cada una de las escenas, el proceso fue igual para todas las escenas, desde la selección y clasificación de archivos hasta la exportación de la banda final de audio sin música.

#### <span id="page-31-1"></span>7.1.1. Clasificación de archivos

El primer paso fue escuchar y ordenar todos los archivos de audio generados a lo largo de la producción. En total se contaba con 49 ficheros de audio contando diálogos, de los cuales, algunos tenían varias tomas, efectos Foley grabados a lo largo del rodaje de las escenas y sonido ambiente. Se crearon carpetas para cada una de las escenas y se añadieron todos los audios pertenecientes a cada escena sin hacer una selección.

#### <span id="page-31-2"></span>7.1.2. Selección

Una vez ya estaban ordenados todos los audios, se pasaba a seleccionar los que se añadirían a la escena. Primero se visualizaba la escena con el audio captado de la cámara y posteriormente se escuchaban los audios grabados de manera externa. Esto para localizar cuales habían sido las tomas usadas para la imagen y usar las correspondientes de audio. Se anotaba en una libreta cuales eran los audios a usar y que más tarde se exportarían desde Audacity (figura 20).

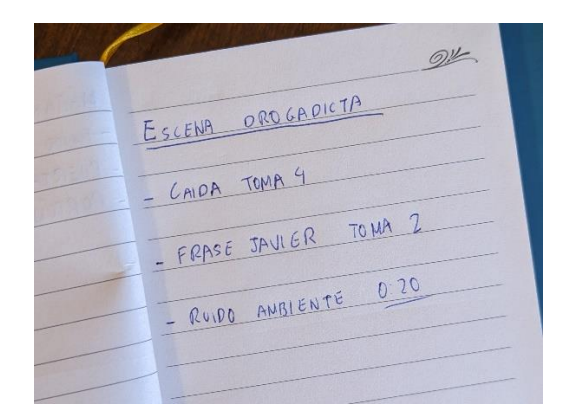

Figura 20 **Ejemplo de archivos seleccionados para una escena**

#### <span id="page-32-0"></span>7.1.3. Preparación y exportado

Los archivos seleccionados en el paso anterior se abrían con el programa Audacity. Si el mismo archivo tenía varias tomas, se seleccionaba la deseada y el resto del audio que contenía las tomas que no se usaban se eliminaba. A los ficheros que contenían diálogos se intentaba reducir al máximo el ruido para conseguir que fueran lo más nítidos posible. Para ello se hacía uso de la herramienta "Reducción de ruido" con la que cuenta Audacity, la cual lo hace de manera automática con resultados muy buenos. El funcionamiento de esta herramienta consiste en indicar al programa un trozo de audio que sea considerado ruido y toma estas frecuencias como frecuencias no deseadas, es decir, como ruido, más tarde se selecciona el tramo donde queremos reducir el ruido y el programa reduce todo lo posible las frecuencias previamente seleccionadas. Una vez ya se había cortado el audio y reducido el ruido si era necesario, se exportaban en formato WAV y se pasaba a trabajar con Adobe Premiere Pro.

#### <span id="page-32-1"></span>7.1.4. Ajuste de diálogos a la imagen

En el editor de video de Adobe, se abrían la escena que se nos había enviado desde el equipo de edición de video con los cortes definitivos y se ajustaba el audio de los diálogos a las imágenes. Para la sincronización, en el momento de la grabación se hizo uso de una palmada a modo de claqueta, pero luego esto no sirvió de nada debido a que, al trabajar con escenas ya montadas, en el video que llegaba a mí, la parte de la palmada estaba eliminada. A pesar de esto, la sincronización fue sencilla ya que se usaron los movimientos de labios como guías y en caso de duda, el video contaba con el audio de la cámara, el cual ayudaba a saber si estaba bien sincronizado el audio externo.

#### <span id="page-32-2"></span>7.1.5. Ambiente sonoro

Después de sincronizar todos los diálogos se pasaba a añadir todos los efectos de sonido y ruido ambiente que complementaban la escena y la hacían mucho más realista. Primero se añadían los audios grabados a lo largo de la producción, como podían ser ruidos de puertas, pasos o ruido ambiente. Para la sincronización de estos se siguió el método de comparar el audio de la cámara con el externo y si esto no era posible, como en el caso de los pasos, se hacía por intuición, intentando que sonara en consonancia con la imagen lo más natural posible (figura 21). Una vez añadidos y sincronizados todos los audios propios se empezaban a añadir los efectos que faltaban y que no se tenían grabados. Por ejemplo, la campana que suena en la escena en la que el protagonista entra al instituto. Todos los efectos de audio se sacaron de YouTube.

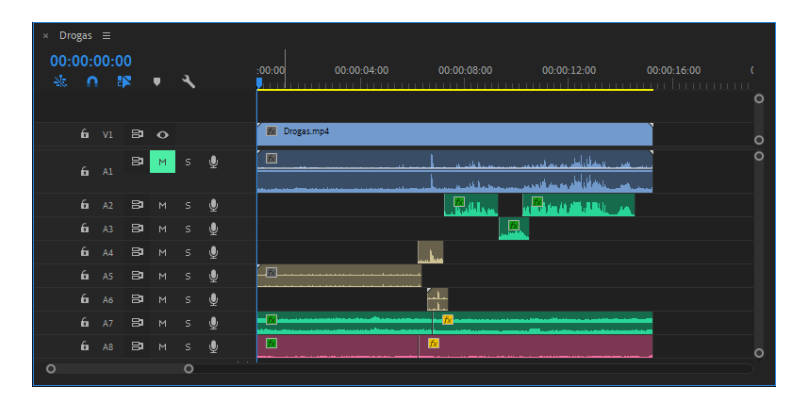

Figura 21 **Ejemplo de escena con todos los cortes de audio sincronizados**

Después de añadir todos los efectos y tener creado todo el ambiente sonoro, se ajustaban los volúmenes de los distintos audios con relación a su importancia. En primer lugar, los diálogos, más tarde los efectos sonoros y por último la mencionada "alfombra" de sonido ambiente. También, para las fuentes de sonido claras, se les realizó un paneo, es decir, se ajustaba la localización del sonido en estéreo a izquierda o derecha en función de la procedencia de este en la imagen.

#### <span id="page-33-0"></span>7.1.6. Efectos de sonido

Por último, faltaría la parte "artística" en la que se aplicaron filtros a los audios originales con el objetivo de conseguir el efecto deseado en el espectador, ayudándole a comprender el origen de las fuentes de sonido y como son percibidas por los protagonistas de la historia. En el siguiente punto se muestra una tabla (tabla 4) con todos los archivos de audio que se han usado y en una casilla se indica que a algunos se les ha aplicado el efecto "aislamiento". Este efecto, como su nombre indica, lo que pretende es dar a entender que el protagonista cuando usa el teléfono no es consciente de todo lo que tiene alrededor, le hace inhibirse de todo el entorno. El efecto se aplica sobre todo a los ruidos ambiente ya que en ruidos puntuales no tendría el mismo efecto. Para lograrlo se hizo uso de un filtro paso bajo, el cual reduce las altas frecuencias, dejando pasar solo las bajas, dando sensación de que el ruido está ahí pero no se le está prestando atención (figura 22). En cuanto al efecto "DeReverb", lo que se hizo fue quitar eco al audio en el que se cierra la puerta ya que la grabación se hizo dentro del portal y resonaba de una forma que no se escucharía si nos situásemos donde está la cámara. Por último, el efecto "radio" se aplicó al audio de un programa de radio que suena cuando el protagonista entra a la tienda. El audio original se extrajo de un directo de la Cadena Ser en YouTube, por lo que al tratarse de una retransmisión en *streaming* no tenía esa sonoridad que tiene un programa de este tipo cuando lo captamos por radio, así que se debía modificar dicho archivo. Se le aplicó un efecto de audio incorporado en Adobe Premiere llamado Radio Antigua, el cual reduce y acentúa algunas frecuencias consiguiendo esa sonoridad característica de una radio.

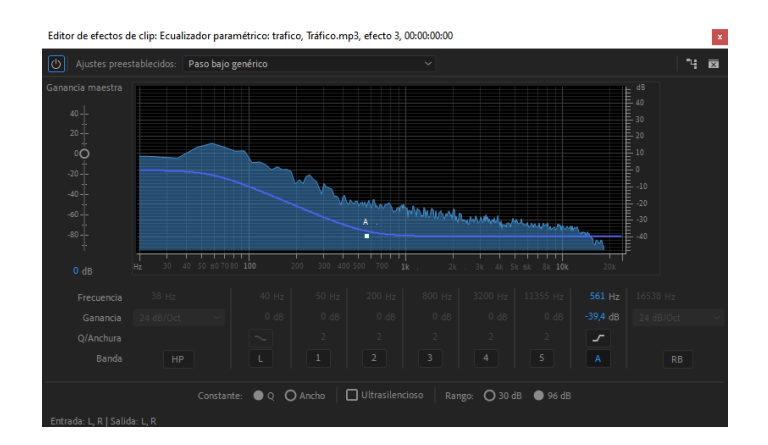

<span id="page-34-0"></span>Figura 22 **Efecto de "aislamiento" aplicado al ruido ambiente del tráfico en la escena de la drogadicta**

#### 7.1.7. Unión de escenas y transiciones

Cuando ya estaban todas las escenas con el audio listo, solo faltaba recibir el cortometraje con los cortes definitivos y las transiciones entre escenas y ajustar el audio a estas. El proceso fue el siguiente, se iban copiando los elementos de los proyectos de cada escena y pegándolos en el proyecto con el video completo, si estaba bien sincronizado en el proyecto de la escena, con sincronizar cualquier diálogo de la escena con el video final, sincronizaría el resto de audios. Las transiciones de audio se realizaron en función de las transiciones de imagen, la mayoría de estas al tener fundidos a negro como salida y fundidos a la imagen como entrada bastaba con realizar *fade ins* y *fade outs*. Por lo tanto, se fueron copiando y pegando los elementos de todas las escenas en orden y realizando las transiciones en consonancia a la imagen y se obtuvo el archivo de audio final sin música del cortometraje. En la siguiente figura (figura 23)se muestra todo el cortometraje, estando en verde los diálogos, en azul los efectos de sonido y en rosa el ruido ambiente.

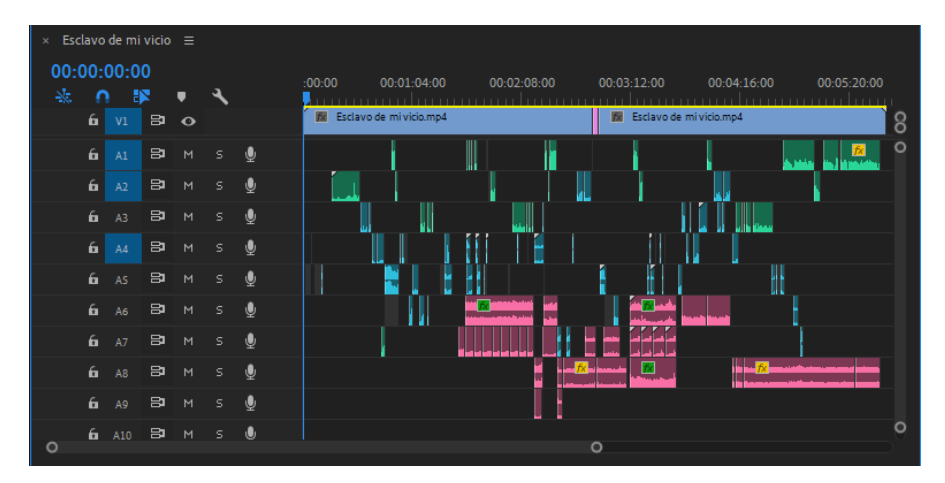

Figura 23 **Cortometraje completo**

### <span id="page-34-1"></span>7.2.Resumen de audios usados

En la siguiente tabla (tabla 4) se muestran todos los audios que se han usado en cada una de las escenas y que efectos se han aplicado en ellos.

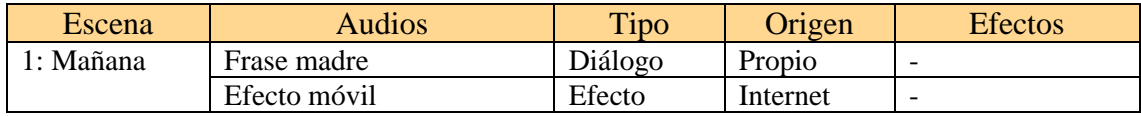

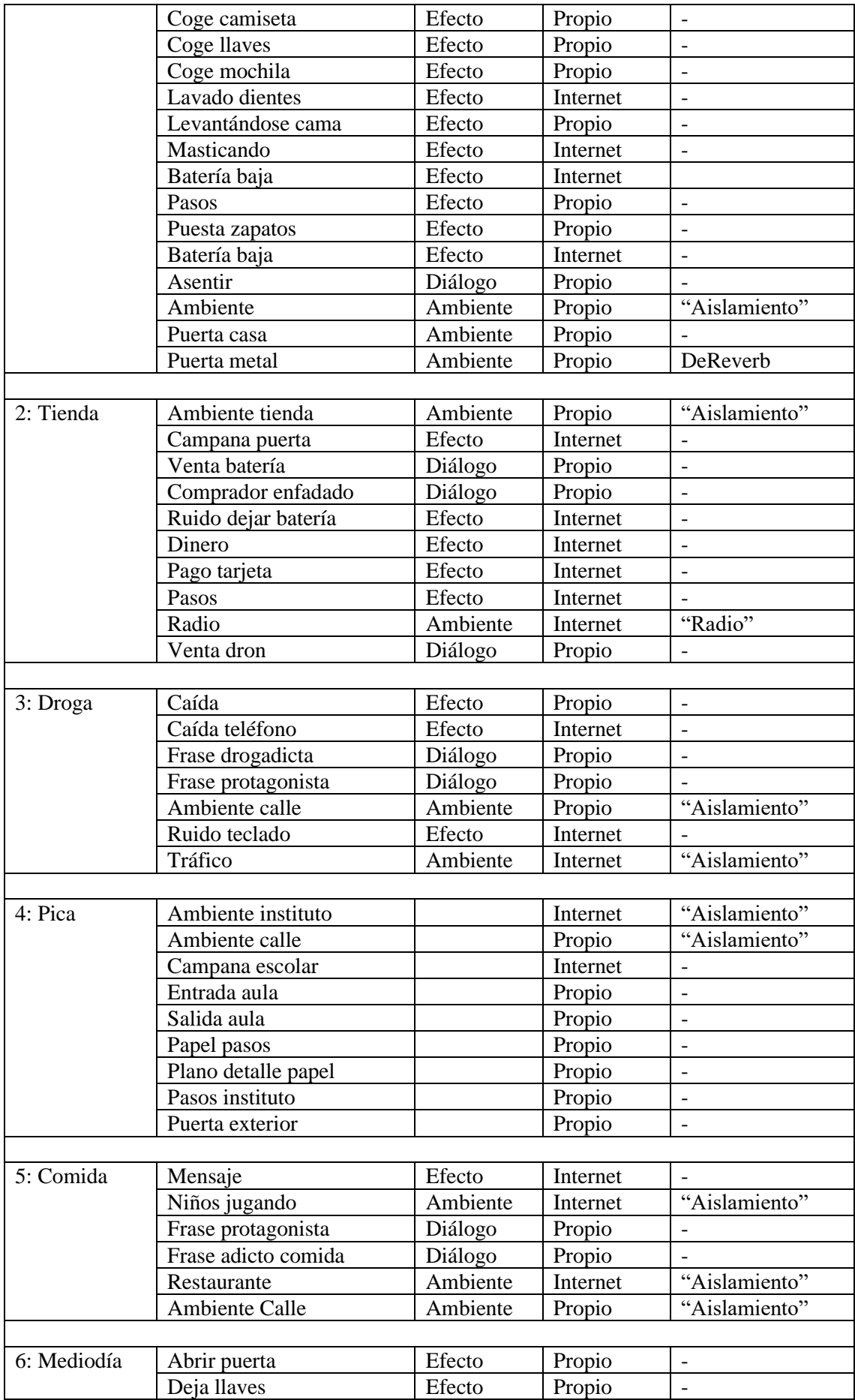

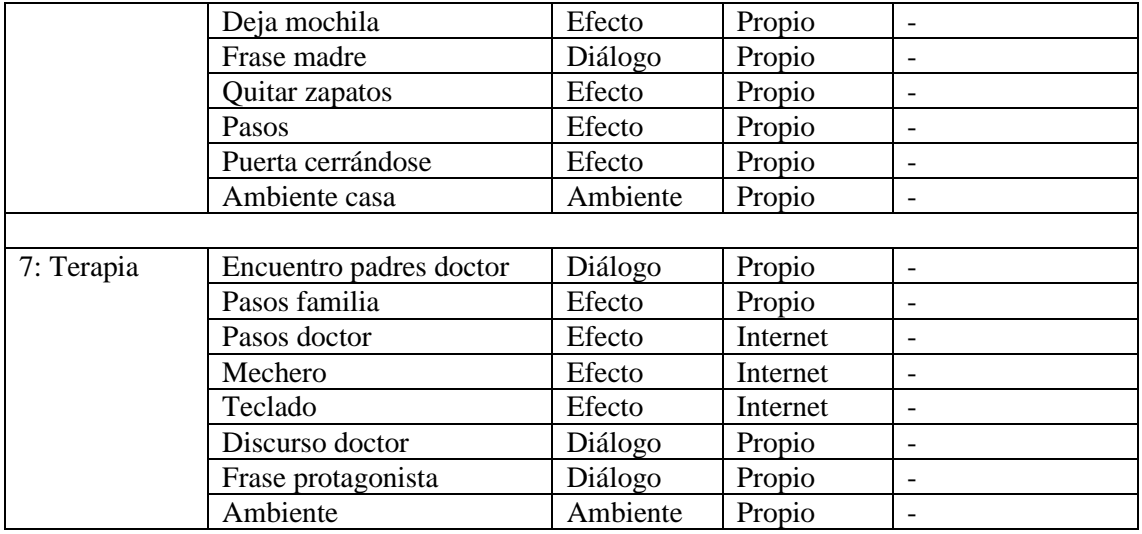

Tabla 4 **Listado de audios usados**

# <span id="page-36-0"></span>8.MÚSICA

Los aspectos relacionados con la música son los que desde el inicio del trabajo estaban más en el aire, en parte debido a que, en la mayoría de las producciones cinematográficas, incluyendo la nuestra, la composición de la música o la decisión de que música añadir suele dejarse para el final, una vez está todo el montaje hecho. La razón por la cual la música se deja para el final es que esta debe adaptarse a la imagen y no al contrario, por lo que hasta que no esté el montaje completo, el compositor o supervisor de música no sabe dónde deberá hacer los cortes o añadir una melodía para acentuar el dramatismo de la escena.

El principal aspecto a decidir acerca de la música era si, se iba a utilizar música original, es decir, compuesta para el corto o, si se usaría música de librerías de internet sin copyright. Al final, viendo como evolucionaba el trabajo y el tiempo que quedaba, se decidió que la música sería original.

Componiendo una banda sonora completamente original se le daría al cortometraje un toque mucho más personal, además de conseguir adaptar la música a la imagen a la perfección. Esto llevaría mucho más trabajo que usar música ya existente, pero los resultados, si se hacía un buen trabajo podrían ser mucho mejores que con música descargada.

## <span id="page-36-1"></span>8.1.Inspiración

Lo primero que había que decidir era el estilo que se quería adoptar para la música de todo el cortometraje. Como persona amante de la música de cine, gran parte del trabajo de documentación, escucha y análisis de bandas sonoras ya estaba hecho, sin embargo se volvieron a ver muchas películas para encontrar el género que se adaptase mejor a nuestra historia.

Viendo nuestro cortometraje era obvio que el estilo que sigue la música de las películas de géneros como fantasía, ciencia-ficción o terror no encajaría muy bien. Al contrario que en los géneros anteriores, escuchando música de películas dramáticas que reflejan problemas más reales, esta sí que pegaba más con nuestra historia, por lo que se indagó más en este tipo de música.

Los compositores que más inspiraron la música del cortometraje fueron Alberto Iglesias (figura 24) y Fernando Velázquez (figura 25). Ambos españoles y galardonados por la Academia de las Artes y las Ciencias Cinematográficas de España. Concretamente sirvió como inspiración el trabajo de Fernando Velázquez en "Lo Imposible" y "Un Monstruo Viene a Verme". Por parte de Alberto Iglesias, sus composiciones para las películas "Todo Sobre Mi Madre", "Madres Paralelas" y "Dolor y Gloria".

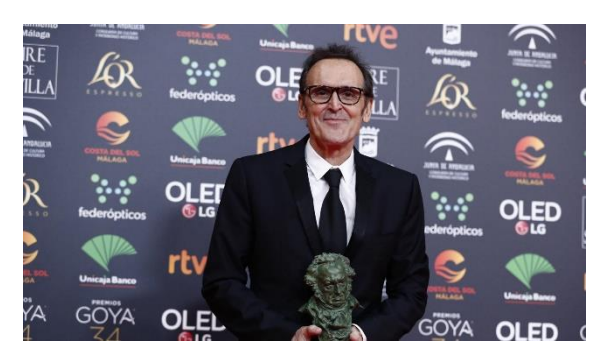

Figura 24 **Alberto Iglesias en los Goya**

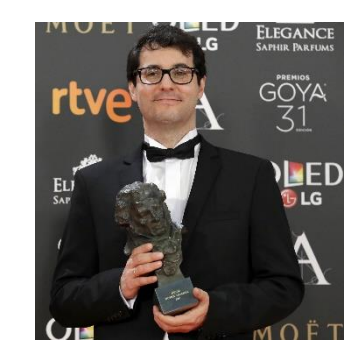

Figura 25 **Fernando Velázquez en los Goya**

De la música de Alberto Iglesias se tomó el estilo y el modo de escribir. En todas las películas mencionadas, a lo largo de casi todo el largometraje la música adopta un rol sutil, poco protagonista, pero acompañando a la perfección todas las escenas. En pocas ocasiones se puede definir un clímax claro en la música también debido a que las escenas de los films mencionados no lo requerían. Su estilo no es muy melódico, si no que se basa más en la aparición de motivos que va variando y acompañando con distinta instrumentación, esto no significa que no haya momentos melódicos en ninguno de sus trabajos, pero no es algo muy común de escuchar en sus composiciones. Por otra parte, las composiciones de Fernando Velázquez inspiraron la música para la escena final del corto. En sus trabajos sí que es común encontrar temas muy melódicos que dan dramatismo a las escenas y que junto a una buena base armónica consigue su objetivo de emocionar al público.

## <span id="page-37-0"></span>8.2.Modo de trabajo

Lo primero que se hizo fue ver el cortometraje y decidir que escenas llevarían música y cuáles no. Una vez esto ya estaba decidido se empezó con la composición musical. Para ellos, se usó el DAW Cakewalk desarrollado por BandLab, el cual es de libre uso.

#### ¿Qué es un DAW?

Un DAW (Digital Audio Workstation) es un software que se utiliza para producir, componer, grabar y editar música o sonidos de forma digital. Estos cuenta con diversas

herramientas que nos permiten manipular los sonidos, grabar instrumentos o voces por pistas o ajustar volúmenes y ecualización entre otros. Además, se le pueden añadir librerías de instrumentos virtuales, dándonos la posibilidad de crear música sin acceder a instrumentos reales.

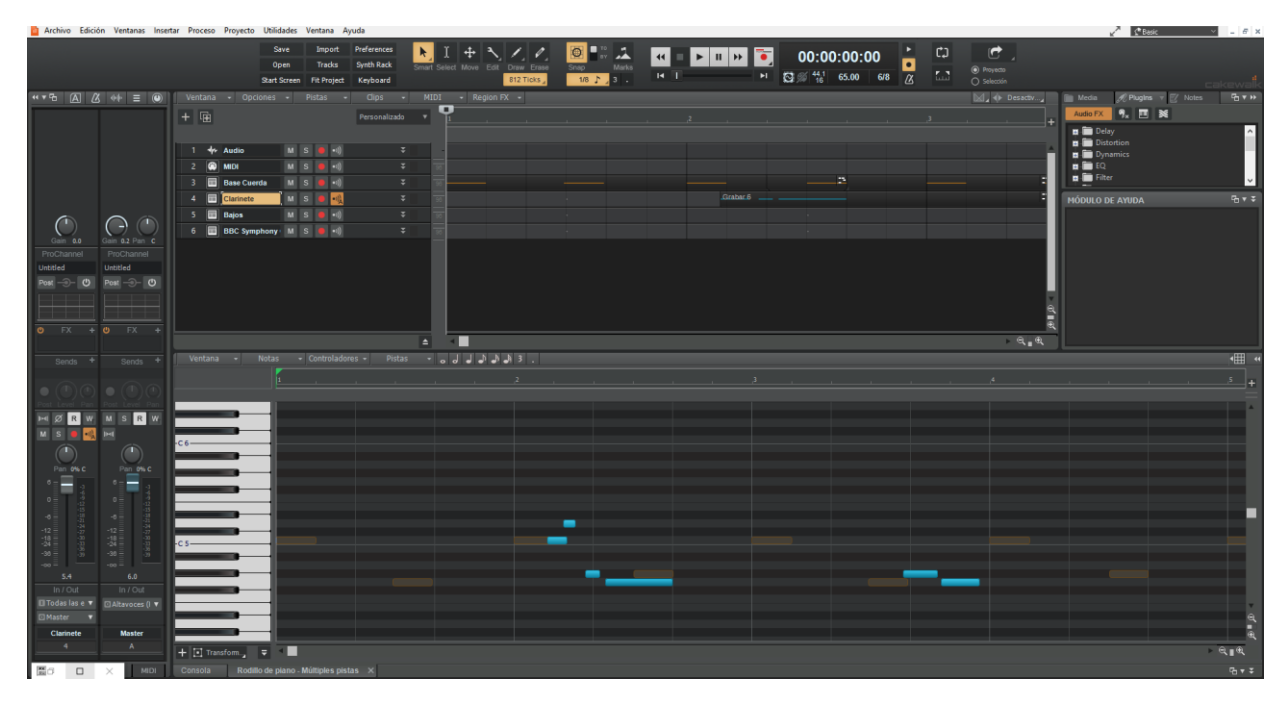

Figura 26 **Interfaz de trabajo del DAW Cakewalk** 

Este cuenta con diferentes ventanas (figura 26), la de la parte superior son las pistas, donde se selecciona de forma rápida la pista que queremos editar. En la parte inferior encontramos el "rodillo de piano" donde se escriben y editan las notas de las melodías. Esta última ventana, la podemos cambiar por la "consola" donde podemos ajustar la ganancia y paneo de las pistas entre otras cosas.

Al DAW se le añadieron diversas librerías instrumentales desarrolladas por la empresa Spitfire. Dentro de Spitfire LABS se usaron las librerías "Grand Piano", "Trumpet Fields", "Synths Pads" y "Vintage Drums". Por otra parte, también se hizo uso de la librería "BBC Synphony Orchestra" también desarrollada por Spitfire. Todas las librerías son de libre uso, cualquiera puede acceder a ellas de forma gratuita.

Como controlador MIDI para poder ir tocando las notas y melodías que se querían ir añadiendo a la imagen se usó el modelo Keystation 61 MK3 de la marca M-Audio (figura 27). Este cuenta con 61 teclas y ruedas de modulación y pitch bend, un dispositivo perfecto para agilizar el trabajo y hacer la ardua tarea de escribir la música, un proceso más sencillo ya que se podían ir probando los acordes y melodías para ver como quedaban con la imagen antes de escribirlas de forma definitiva.

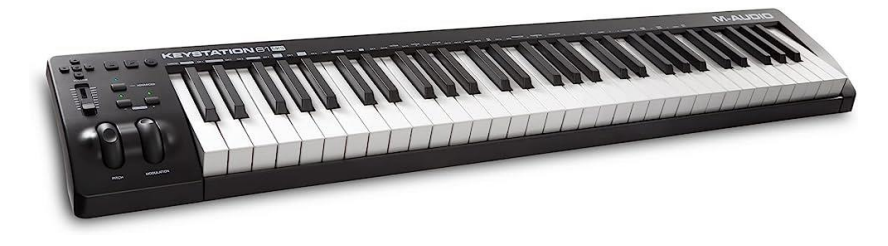

Figura 27 **Controlador MIDI Keystation 61 MK3 de M-Audio**

Una vez ya estaba todo configurado para escribir, se empezó con el proceso de composición. Se fue trabajando por escenas de forma ordenada. Por lo tanto, cada escena tendría un archivo de música independiente, facilitando el proceso de añadirla al cortometraje y ajustar los volúmenes.

## <span id="page-39-0"></span>8.3.Análisis musical

En este apartado se discutirán los aspectos más técnicos relacionados con la composición musical, intentando justificar el proceso que se ha seguido y la música que se ha escrito para el cortometraje.

Como se puede apreciar a lo largo del cortometraje, toda la música está escrita a partir de un solo motivo musical. Este motivo funciona como un "leitmotiv", representando y ayudando a identificar a todas las personas con adicciones que aparecen a lo largo de la historia.

#### ¿Qué es un leitmotiv?

Relacionado con la música, un leitmotiv es un tema musical recurrente asociado a un personaje, lugar o idea. Se utiliza para destacar y especificar la aparición de dichos elementos creando una conexión emocional y ayudando a contar la historia de manera coherente. Esta técnica es muy usada en la música de cine para la identificación de personajes. Algunos de los ejemplos más famosos son el de "Darth Vader" en "Star Wars", el del anillo en "El Señor de los Anillos" o el de "Superman" de John Williams.

El leitmotiv escrito consiste en tres notas de misma duración y la última se alarga en función de la escena, es decir, está formado por un total de 4 notas. En la siguiente imagen se pueden ver la partitura de este (figura 28).

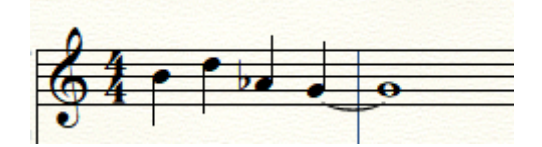

Figura 28 **Leitmotiv escrito para el cortometraje**

A partir de este motivo musical se desarrolló el tema inicial que suena mientras el protagonista hace toda su rutina matutina pegado al teléfono. El motivo está sonando constantemente a lo largo del tema, aunque variando para hacer la música más completa y no tan monótona. Una vez se ha presentado a nuestro personaje con su adicción y el motivo musical que la representa, este no dejara de sonar en todo el cortometraje, representando a todos los adictos de la trama.

Por otra parte, cuando el protagonista deja de estar inmerso en su mundo digital y levanta la cabeza, se puede apreciar que los colores se hacen más intensos y el mundo suena tal y como es. Para reforzar este aspecto se hizo uso de una música más armónica y no tan melódica. Siempre que el protagonista va a dejar de mirar el móvil suena un acorde menor o disminuido para transformarse en un acorde mayor cuando aparecen los colores intensos y el protagonista interactúa con el mundo. Esto sucede también del modo contrario, cuando está interactuando con alguien y va a pasar otra vez a sumergirse en tu teléfono suena un acorde mayor y se transforma en menor o disminuido cuando desaparece el color (figura 29).

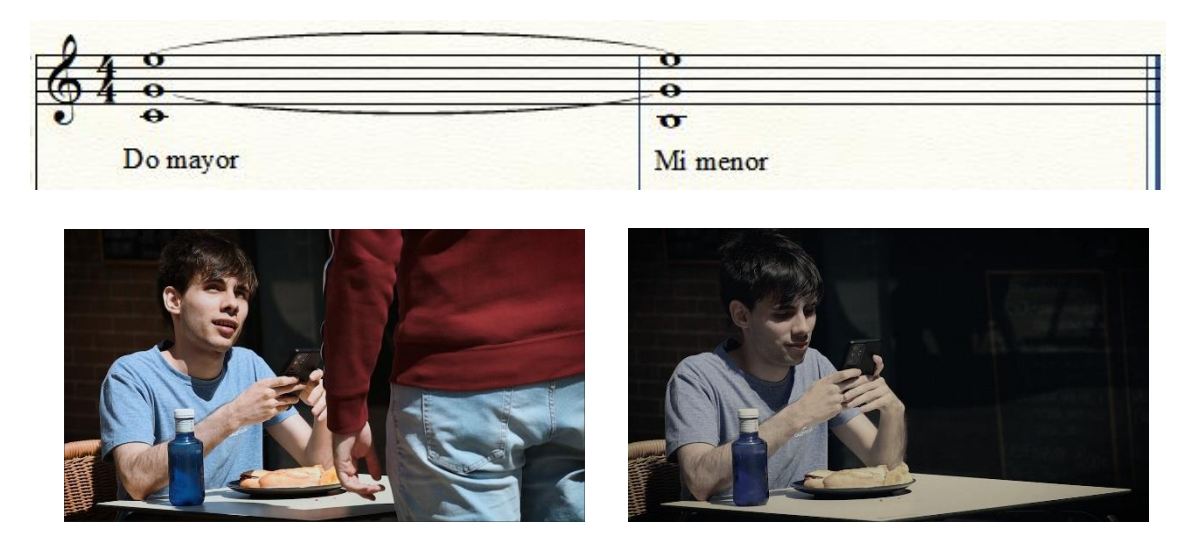

Figura 29 **Muestra de como el cambio de colores cambia la armonía de la música**

La música escrita para la escena final donde el doctor da su discurso se trata de una progresión melódica ascendente, gracias a esto se va creando una expectación en el público hacía un clímax musical, y por lo tanto hacía un clímax visual. Una progresión melódica es la repetición de una melodía o motivo, pero ascendiendo o descendiendo sus notas cada vez que se repite.

Con esta progresión melódica, lo que se pretende representar es el progreso del protagonista con su problema con el teléfono, es decir, a medida que el doctor va hablando, el protagonista va asumiendo que algo le pasa y que tiene que trabajar para curar esa adicción. Esta progresión culmina, llega al clímax, cuando vemos un primer plano del personaje principal escuchando al doctor, dando a entender que ya es consciente de lo que le pasa y que lo único que puede hacer ahora es escuchar y trabajar para sanarse.

El clímax es otra vez el motivo usado para representar a los adictos, pero cambiando las notas para que el acorde que genere la melodía sea mayor, generando la sensación de que, aunque hay un problema, está en el camino correcto para solucionarlo.

Por último, la música de los créditos es un tema completamente nuevo, sin embargo, en el contrapunto que llevan los cellos suena el leitmotiv del que se ha hablado anteriormente.

En total se generaron ocho pistas de música, al mismo modo que hacen los compositores profesionales de cine, se exportaron y se les añadió un título relacionado con la escena a la que acompañan. Esto puede ser un fragmento del guion, el título de la escena o algo que la identifique de manera inequívoca, esto, para que, en caso de producirse un álbum musical con toda la música, el oyente sepa a que escena acompaña en la película la música que escucha. Estas son los archivos generados y sus títulos (tabla 5).

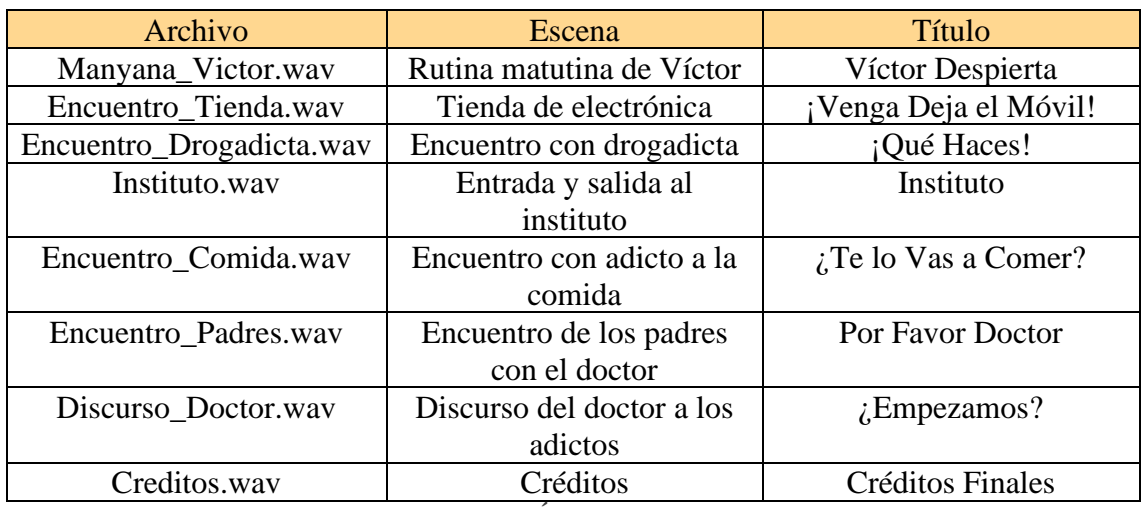

Tabla 5 **Álbum musical**

## <span id="page-41-0"></span>8.4.Mezcla de música y audio

Después de escribir toda la música, se procedió a añadirla junto al resto de pistas de audio. Primero se sincronizó como se había pensado mientras se componía y luego se ajustaron los volúmenes para que no tapase en ningún momento los diálogos y solo tomara protagonismo cuando fuera necesario.

# <span id="page-41-1"></span>9.Conclusión

A lo largo de todo el trabajo realizado se han podido poner en práctica muchos conceptos aprendidos a lo largo de los cuatro años de carrera como el uso de microfonía, tratamiento de audio digital, controladores MIDI, uso de software de edición de audio y la compresión de la narrativa audiovisual entre otros.

También se ha podido comprobar la importancia del laborioso trabajo de los equipos de sonido en las producciones audiovisuales. Como se mencionaba en la introducción, esta es una parte de las producciones que más desapercibida pasa, sin embargo, es una de las más complejas, que más dedicación requieren y que, si no se hace correctamente, saca al espectador por completo de la historia.

Cuando se escogió este proyecto como TFG no pensé que un cortometraje podría llevar tanto trabajo. Personalmente estoy contento con el resultado, ya que teniendo en cuenta que era la primera vez que hacía un trabajo de este estilo y envergadura, las limitaciones de material y las limitaciones personales, el resultado del audio cumple las expectativas que se marcaron al principio, antes de empezar a trabajar.

Por último, este trabajo también me ha servido, a modo personal, a darme cuenta de que los cuatro años de carrera realmente sí que han sido útiles, que el trabajo realizado a lo largo de todo este tiempo y todos los conocimientos adquiridos dan sus frutos y uno de ellos es este cortometraje.

# <span id="page-42-0"></span>10. BIBLIOGRAFÍA

- [1] *Art Toolkit*. (s.f.). Obtenido de Banda Sonora: música, sonido, ambiente y voz: http://art-toolkit.recursos.uoc.edu/es/banda-sonora-musica-sonido-ambiente-voz/
- [2] *Blog Pulsa REC*. (s.f.). Obtenido de Un poco de la historia del Sistema Dolby: https://pulsarec.es/un-poco-de-historia-del-sistema-dolby-sorround-blog-de-laproductora-audiovisual-en-madrid-pulsa-rec/
- [3] *Cine*. (s.f.). Obtenido de Los diálogos: http://recursos.cnice.mec.es/media/cine/bloque9/pag9.html
- [4] *Cine y Educación - Aula Creativa.* (s.f.). Obtenido de El cine sonoro: https://educomunicacion.es/cineyeducacion/cinesonoro.htm
- [5] *Dolby (wikipedia)*. (s.f.). Obtenido de https://es.wikipedia.org/wiki/Dolby#:~:text=La%20primera%20pel%C3%ADcul a%20con%20sonido,%C3%B3ptica%20codificada%20con%20tecnolog%C3% ADa%20Dolby.
- [6] *Historia del cine.es*. (s.f.). Obtenido de Historia del cine sonoro: inicios, caracterísitcas y primeras películas: https://historiadelcine.es/por-etapas/cinesonoro-historiainicios/#:~:text=Se%20dice%20que%20el%20cine,de%20la%20historia%20del %20cine.
- [7] *Hooksounds*. (s.f.). Obtenido de Foley Sound: definición, ejemplos y cómo hacer los tuyos: https://www.hooksounds.com/es/blog/foley-sound-definicion-ejemplos-ycomo-hacer-el-tuyo/
- [8] Nieto, J. (2003). *Música para la Imagen: la influencia secreta.* Fundación Autor Sociedad General de Autores y Editores.
- [9] *Thomann*. (s.f.). Obtenido de Rode Videomic Rycote: https://www.thomann.de/gr/rode\_videomic.htm
- [10] *Volupt Art*. (s.f.). Obtenido de ¿Qué es el cine sonoro y como surgió?: https://voluptart.org/que-es-el-cine-sonoro-y-como-surgio/
- [11] *Wikipedia*. (s.f.). Obtenido de Dolby: https://es.wikipedia.org/wiki/Dolby
- [12] *Wikipedia*. (s.f.). Obtenido de Diseñador de Sonido: https://es.wikipedia.org/wiki/Dise%C3%B1ador\_de\_sonido

# <span id="page-43-0"></span>11. ANEXOS

<span id="page-43-1"></span>11.1. Storyboard

**Storyboard** Título: Página: 1

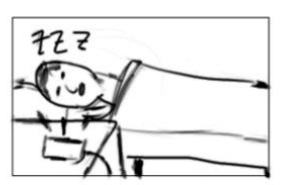

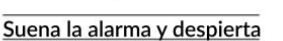

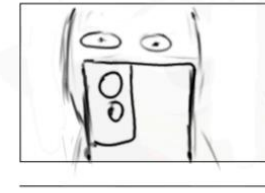

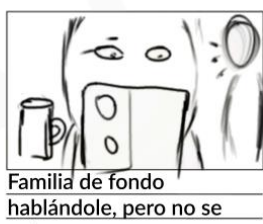

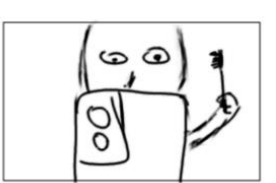

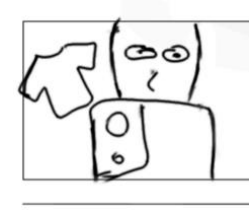

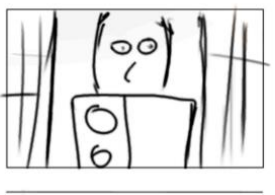

entera

**Storyboard**<br>Título:<br>Página: **2** 

 $\overline{a}$ 

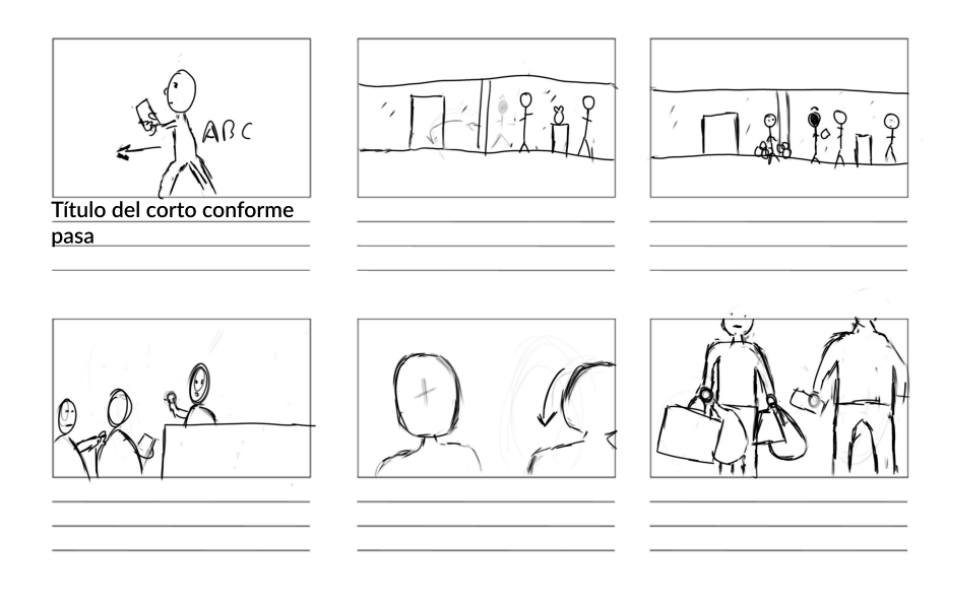

# Storyboard<br>Título:<br>Página: 3

 $\overline{a}$ 

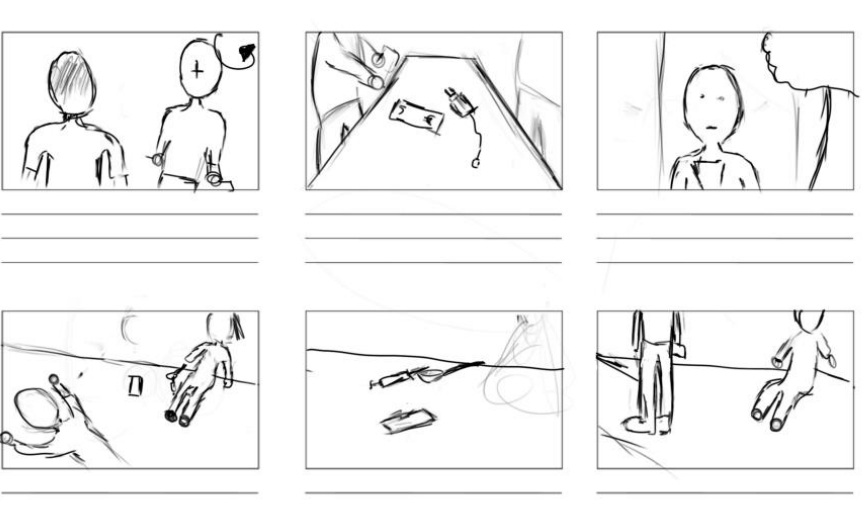

Storyboard<br>Título:<br>Página: **4** 

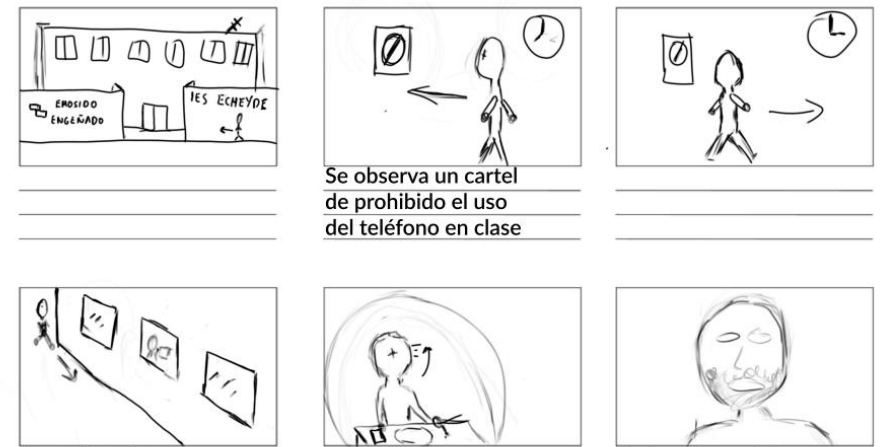

Se ve al profesor<br>en la ventana

Restos de comida<br>en la barba

Storyboard<br>Título:<br>Página: 5

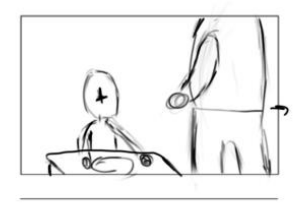

 $C_{\text{PQ}}$ 

O

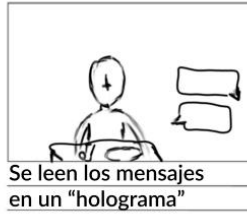

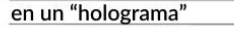

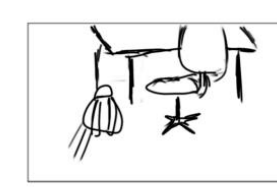

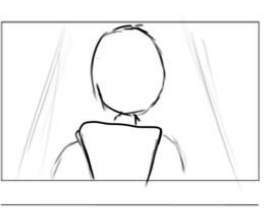

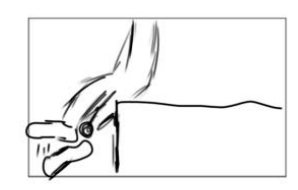

# Storyboard<br>Título:<br>Página: 6

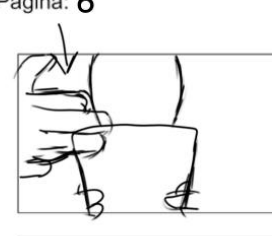

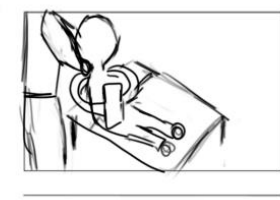

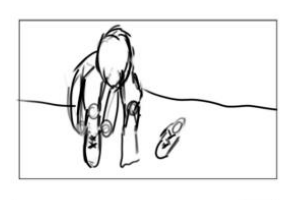

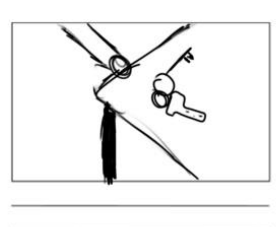

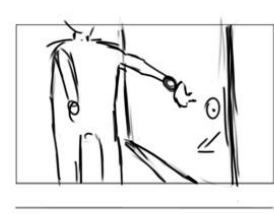

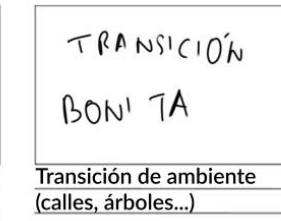

46

# **Storyboard**<br>Título:<br>Página: **7**

 $\frac{1}{2}$ 

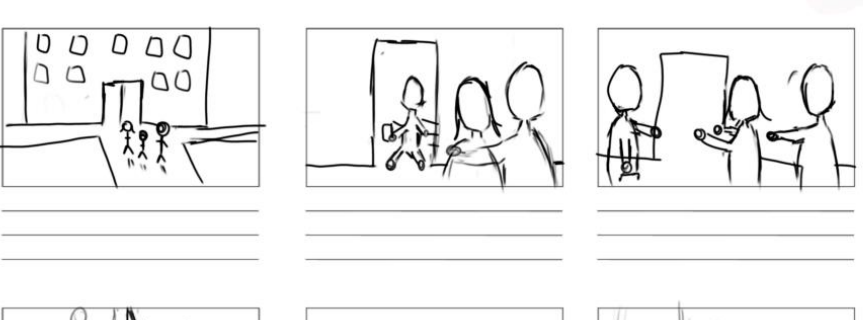

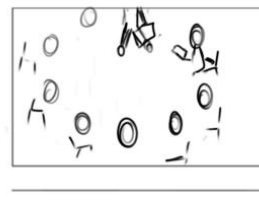

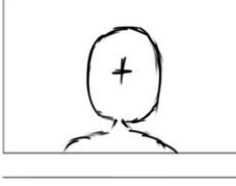

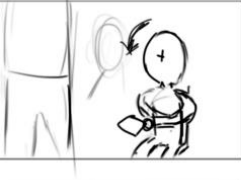

**Storyboard**<br>Título:<br>Página: **8** 

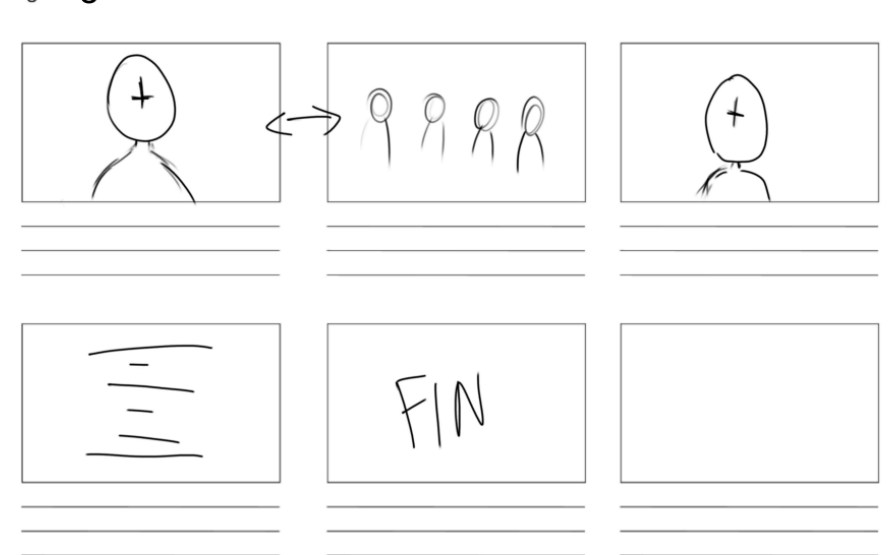

# <span id="page-48-0"></span>11.2. Partituras

Esclavo de mi Vicio

## Victor se Levanta

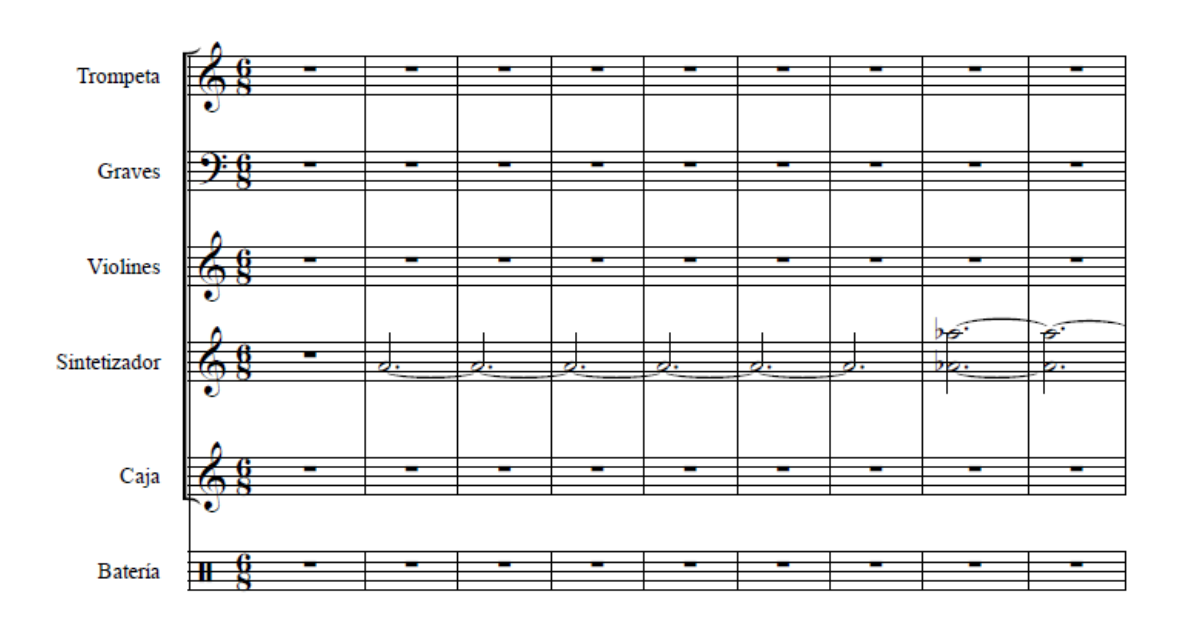

Victor se Levanta

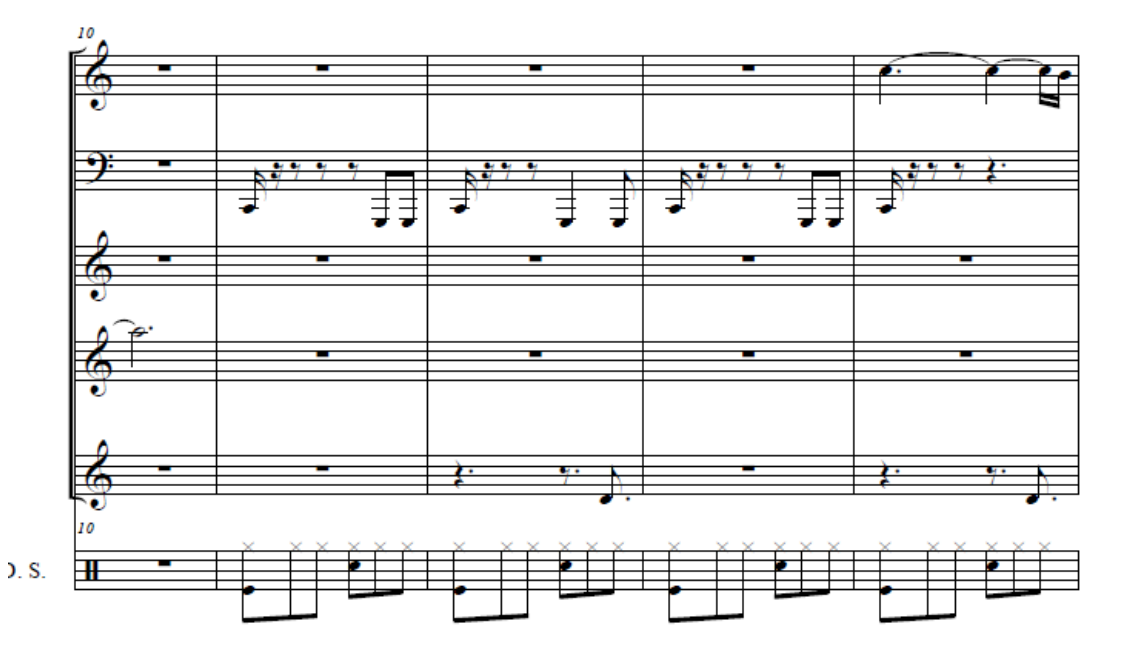

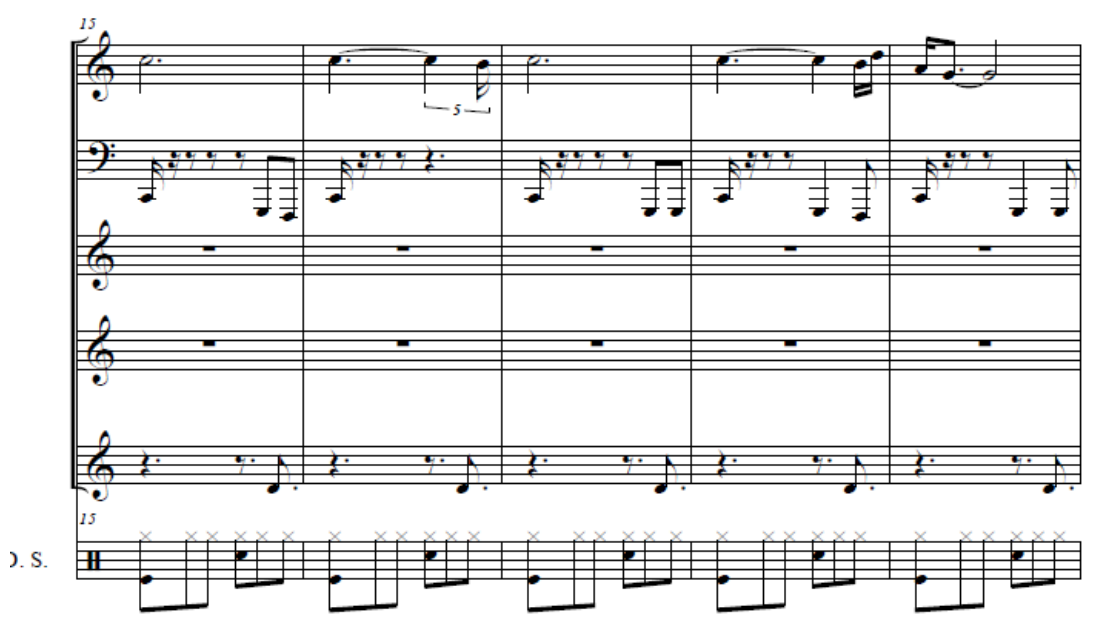

 $\overline{2}$ 

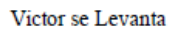

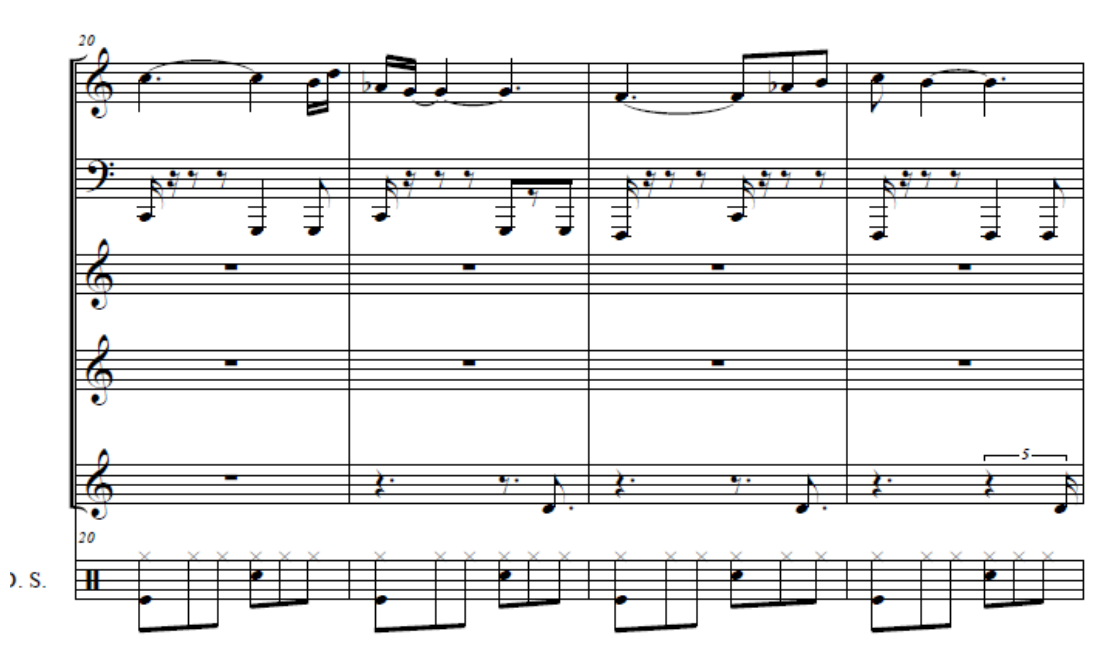

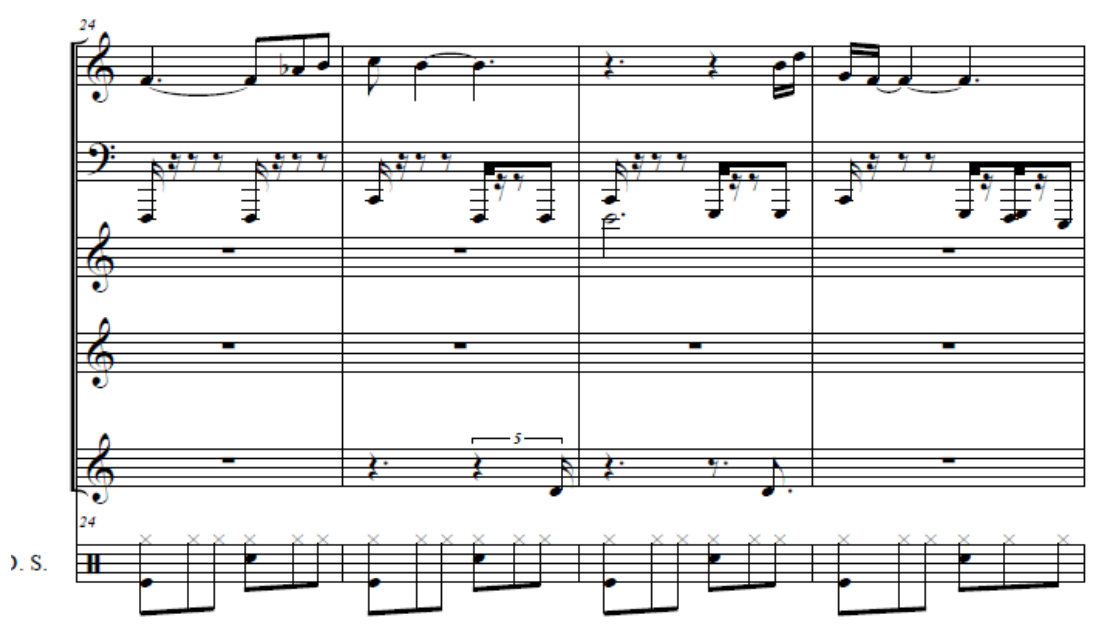

Victor se Levanta

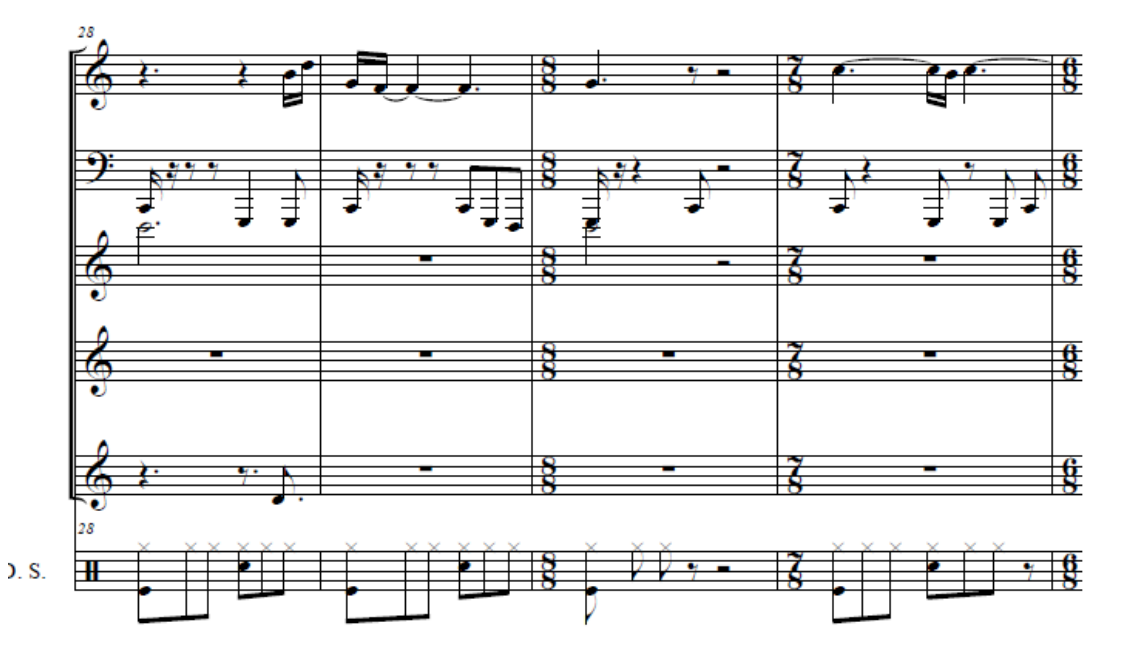

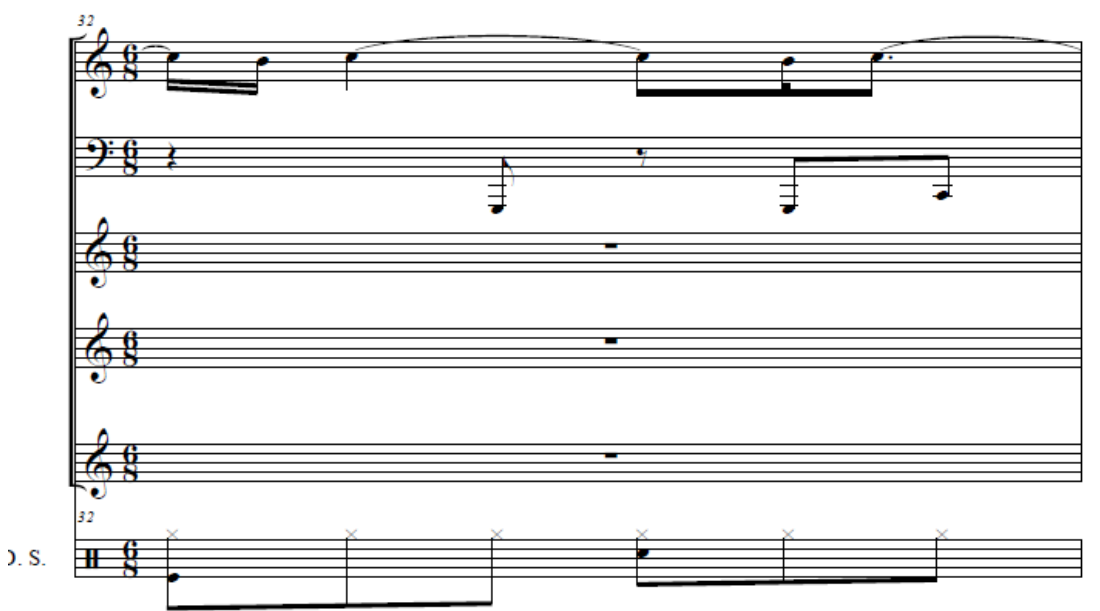

 $\overline{4}$ 

Victor se Levanta

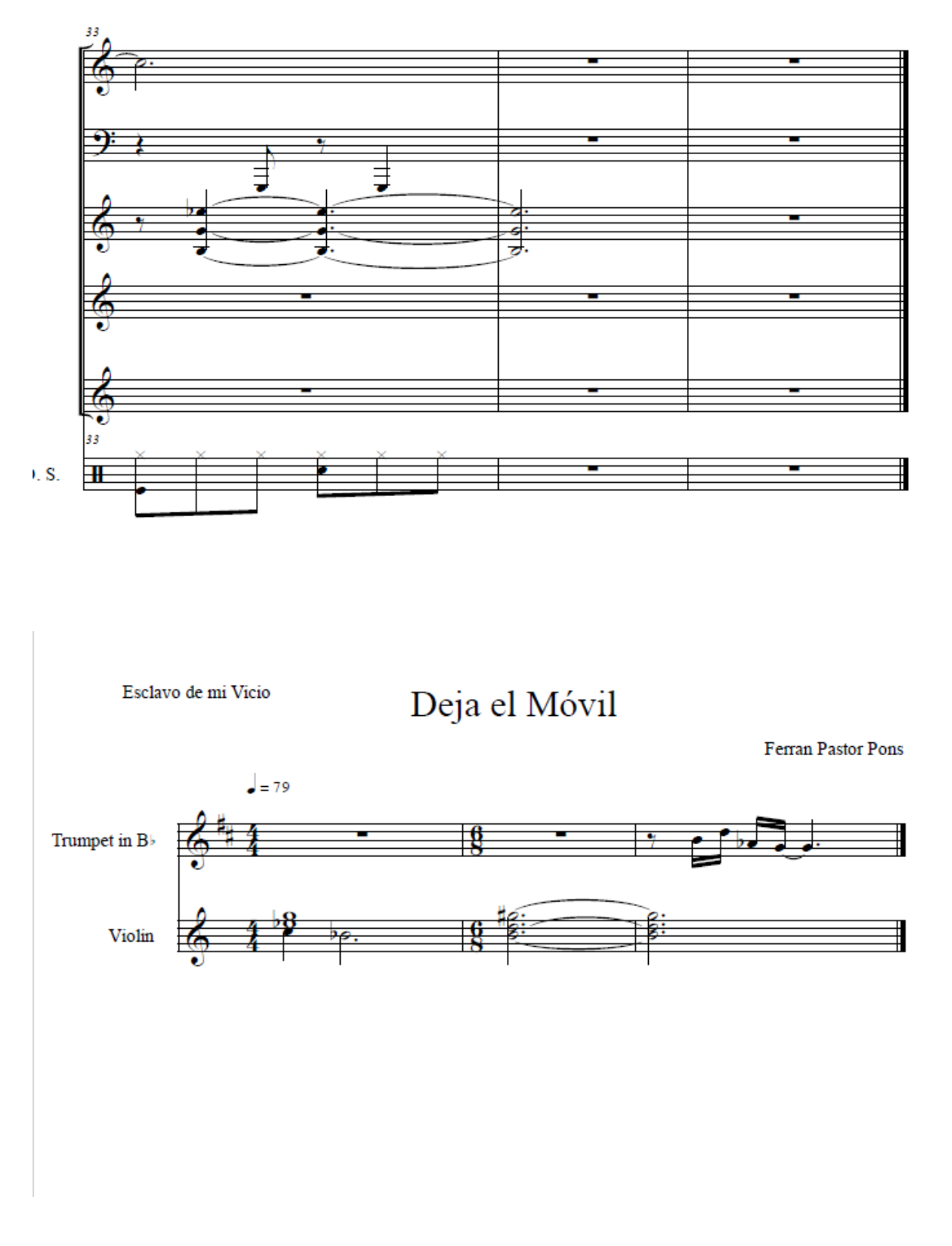

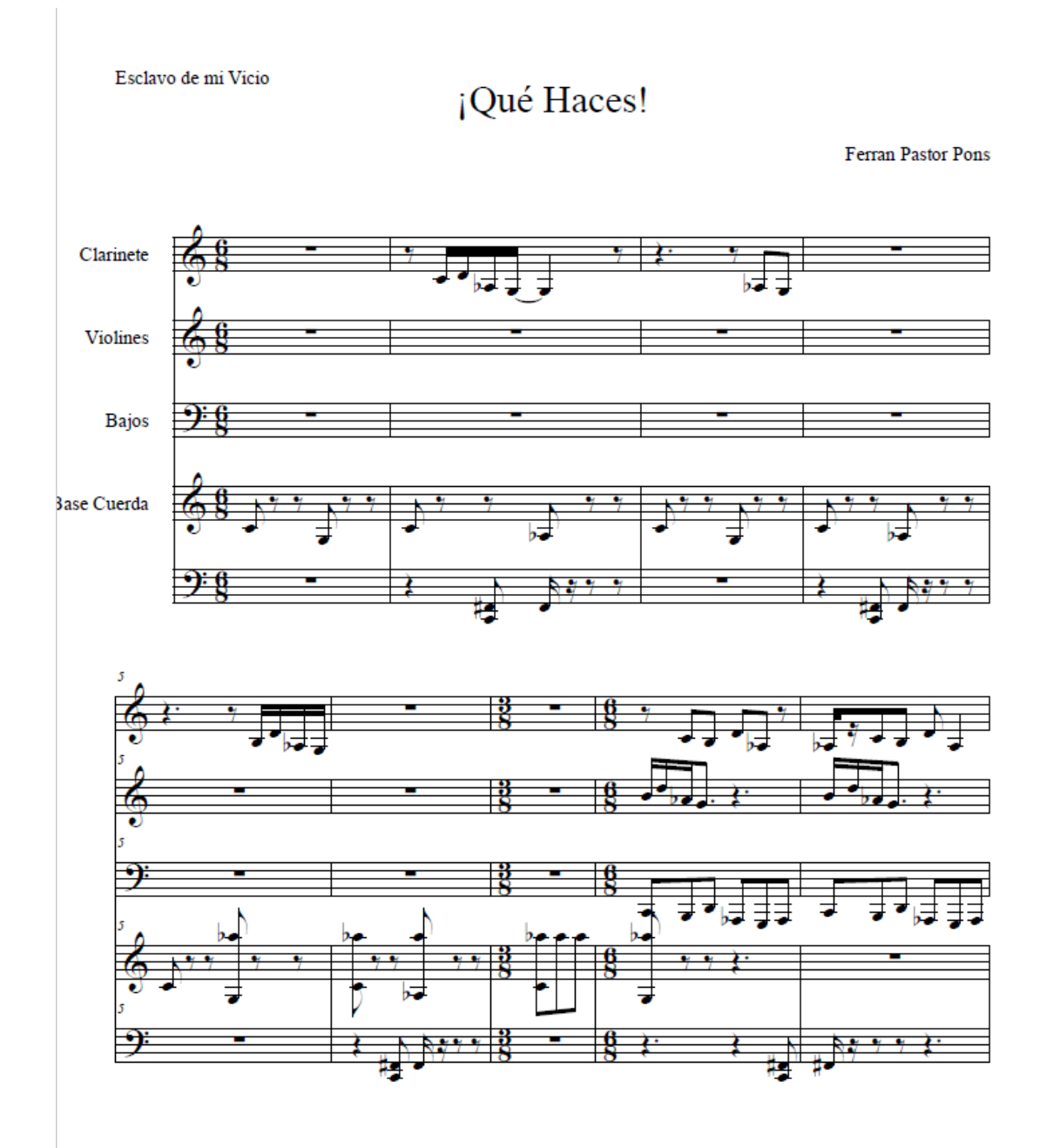

¡Qué Haces!

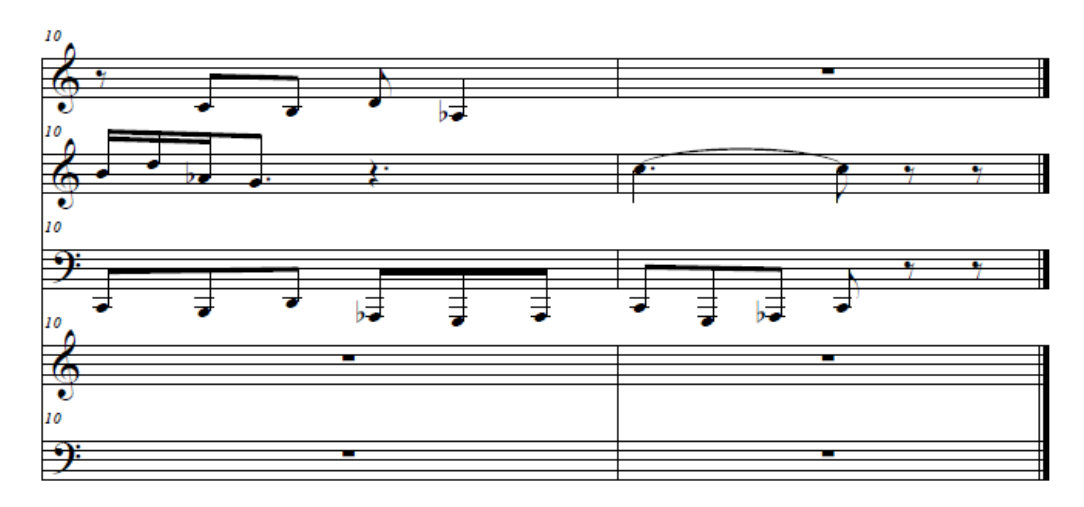

 $\overline{2}$ 

Esclavo de mi Vicio

Instituto

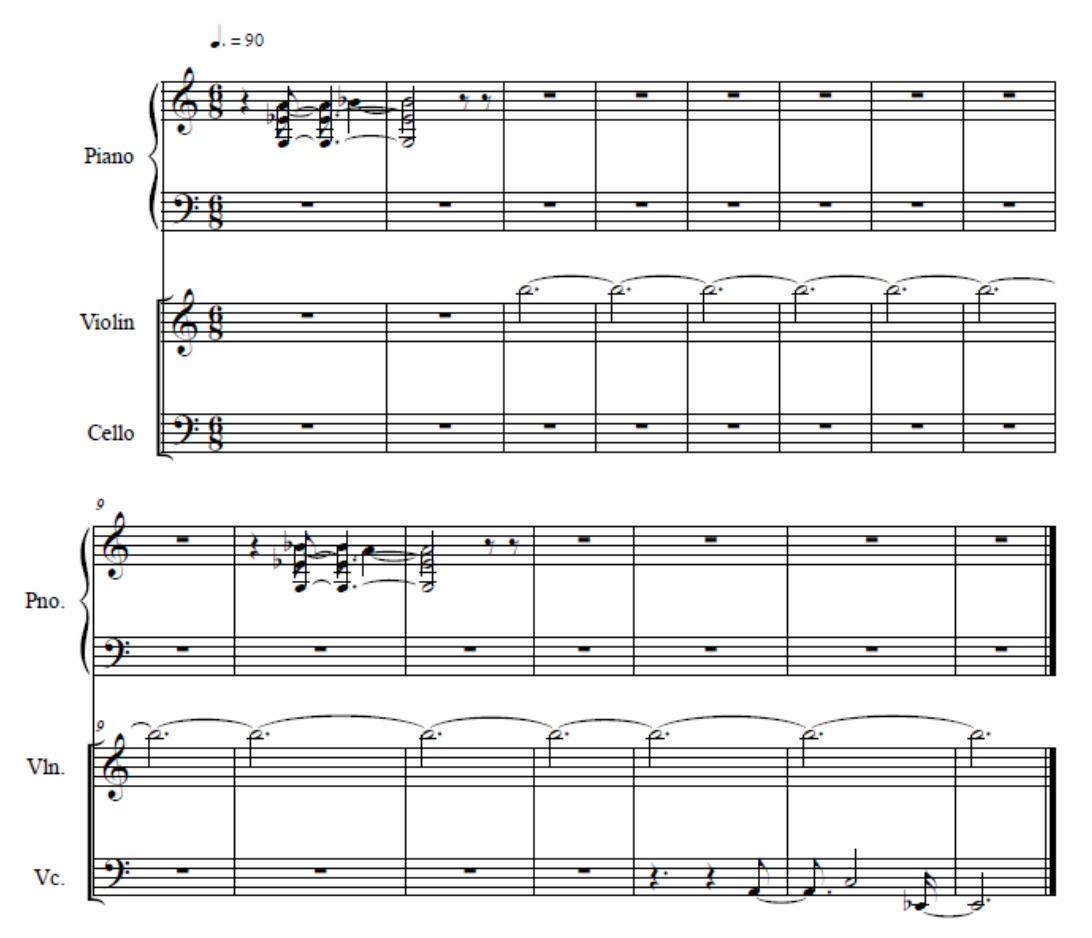

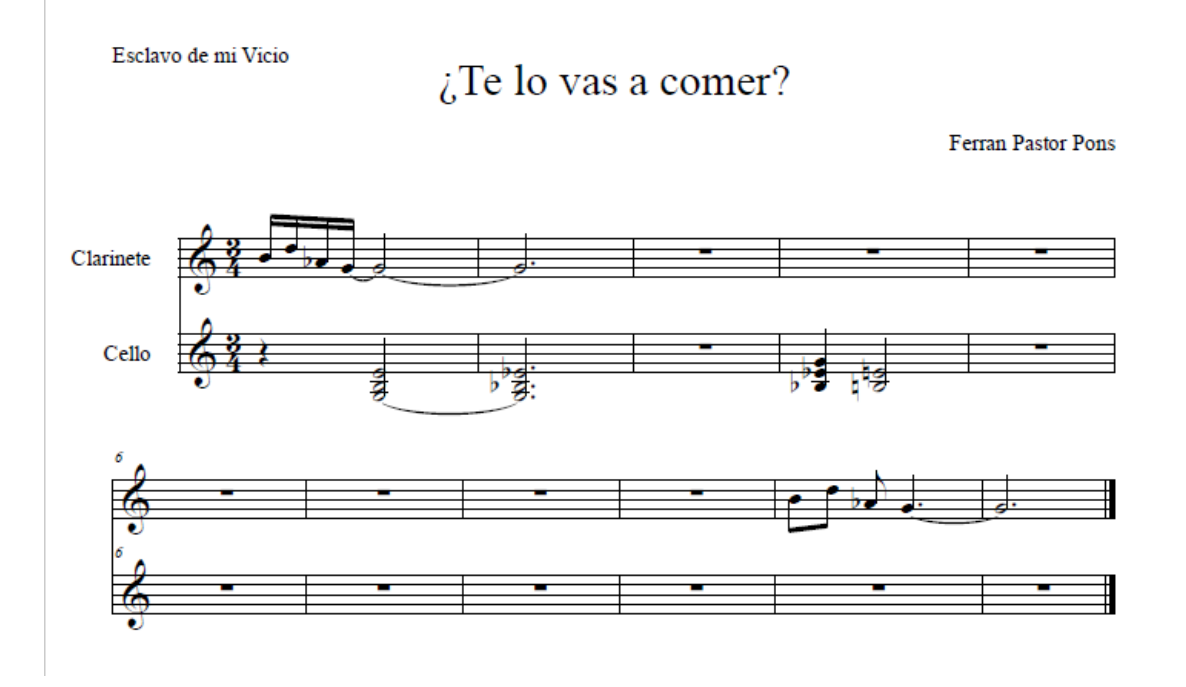

Esclavo de mi Vicio

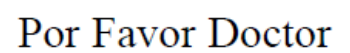

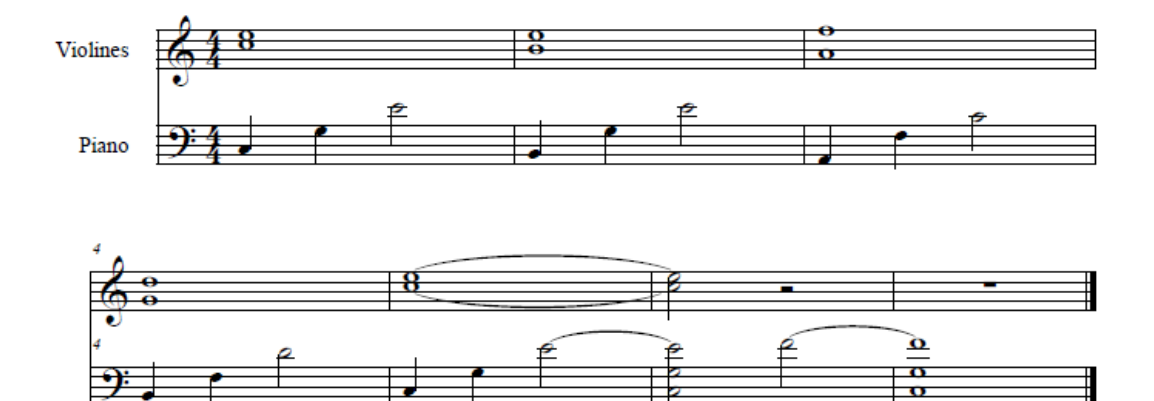

Esclavo de mi Vicio

 $\zeta$ Empezamos?

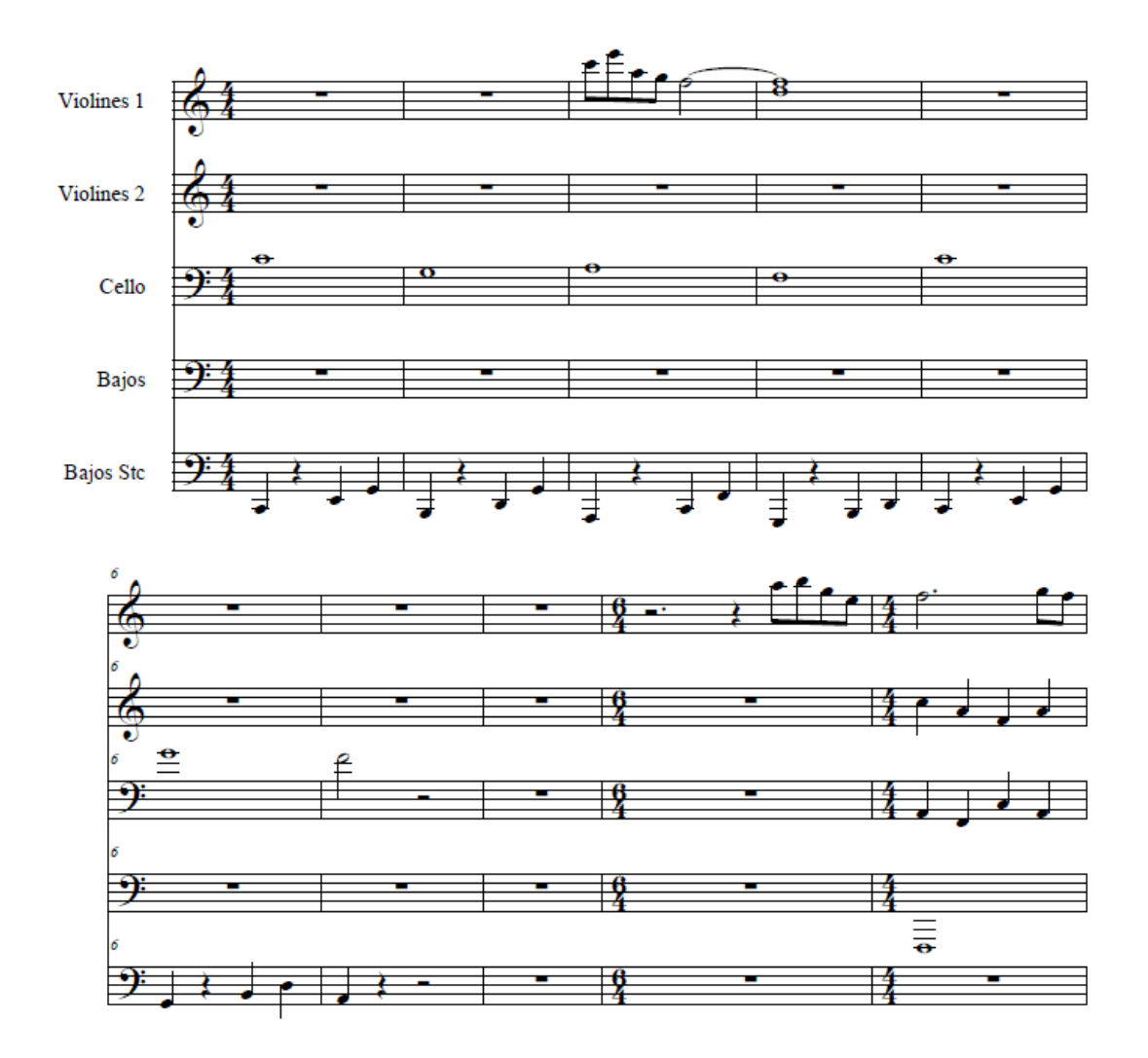

```
¿Empezamos?
```
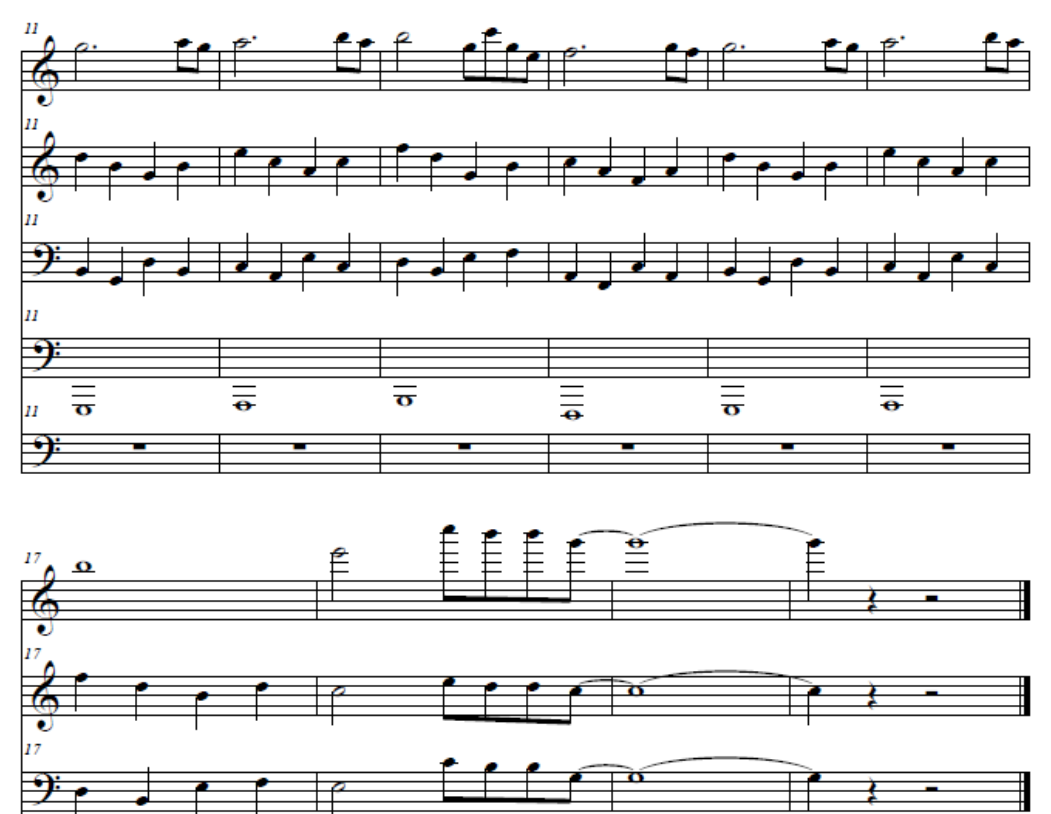

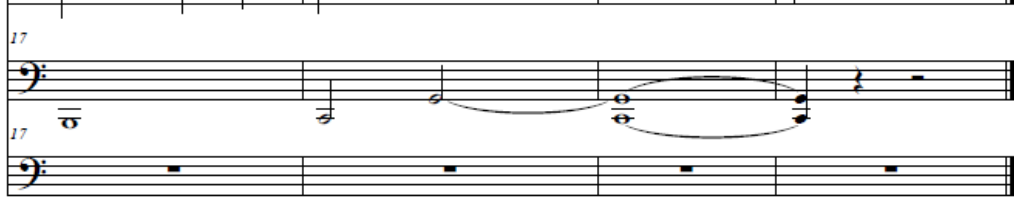